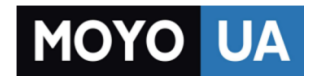

**[СТАРАЕТСЯ ДЛЯ МЕНЯ](https://www.moyo.ua/?utm_source=PDF&utm_medium=cpc&utm_campaign=Samsung%20Galaxy%20J1%20Ace%20Duos%20J110HDS)**

#### Каталог [смартфонов](https://www.moyo.ua/telecommunication/smart/?utm_source=PDF&utm_medium=cpc&utm_campaign=Samsung%20Galaxy%20J1%20Ace%20Duos%20J110HDS)

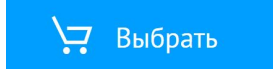

# **SAMSUNG**

# SM-J110H/DS

# Руководство пользователя

Russian. 08/2015. Rev.1.0 [www.samsung.com](http://www.samsung.com)

# **Содержание**

## **Прочтите перед использованием**

## **Начало работы**

- Комплект поставки
- Внешний вид устройства
- Использование SIM- или USIM-карты и аккумулятора
- [Использование карты памяти](#page-16-0)
- [Включение и выключение устройства](#page-18-0)
- [Блокировка и разблокировка экрана](#page-18-0)

## **[Основные сведения об](#page-19-0)  [устройстве](#page-19-0)**

- [Сенсорный экран](#page-19-0)
- [Внешний вид главного экрана](#page-22-0)
- [Панель уведомлений](#page-26-0)
- [Запуск приложений](#page-28-0)
- [Установка и удаление приложений](#page-28-0)
- [Ввод текста](#page-30-0)
- Снимок экрана
- Мои файлы
- Режим максимального энергосбережения

#### **Подключение к сети**

- Мобильные данные
- Wi-Fi
- Модем и точка доступа

#### **Персонализация**

- Управление главным экраном и экраном приложений
- Установка обоев и мелодий вызова
- Изменение способа блокировки экрана
- Настройка учетных записей

## **Телефон**

- Выполнение вызовов
- Входящие вызовы
- Возможности во время вызовов

#### **Контакты**

- Добавление контактов
- Импорт и экспорт контактов
- Поиск контактов

# **Сообщения и электронная**

#### **почта**

- Сообщения
- E-mail

## **Камера**

- Основные функции съемки
- Режимы съемки
- Настройки камеры

## **Галерея**

Просмотр содержимого на устройстве

## **Полезные приложения и функции**

- S Planner
- Интернет
- Видео
- Часы
- Калькулятор
- Заметки
- Диктофон
- Радио
- Приложения Google

## **Подключение к другим устройствам**

- Bluetooth
- Wi-Fi Direct
- Мобильная печать

## **Управление устройством и**

#### **данными**

- Передача данных с предыдущего устройства
- Использование устройства как съемного диска для передачи данных
- Обновление устройства
- Резервное копирование и восстановление данных
- Сброс настроек устройства

## **Настройки**

- О меню настроек
- ПОДКЛЮЧЕНИЯ
- УСТРОЙСТВО
- ЛИЧНОЕ
- СИСТЕМА

## **Устранение неполадок**

# **Прочтите перед использованием**

Пожалуйста, в целях правильного и безопасного использования устройства, прежде чем приступать к работе с ним, изучите это руководство.

- Приведенные ниже описания основаны на настройках устройства по умолчанию.
- Приведенные сведения могут частично не соответствовать функциям данного устройства. Это зависит от региона, программного обеспечения или поставщика услуг.
- Содержимое (высококачественное содержимое) с высоким потреблением ресурсов ЦП и ОЗУ влияет на общую производительность устройства. Приложения, использующие такое содержимое, могут работать некорректно в зависимости от характеристик устройства и среды, в которой оно используется.
- Компания Samsung не несет ответственности за нарушения быстродействия, вызванные приложениями, выпущенными не компанией Samsung.
- Компания Samsung не несет ответственности за нарушения быстродействия или совместимости, возникшие вследствие редактирования настроек реестра или внесения изменений в операционную систему. Попытки изменить настройки операционной системы могут привести к перебоям в работе устройства или приложений.
- ПО, звуковые файлы, обои, изображения и прочее содержимое, предустановленное на этом устройстве, лицензированы для ограниченного использования. Копирование и использование этих материалов в коммерческих или иных целях является нарушением авторского права. Пользователи несут полную ответственность за незаконное использование мультимедийного содержимого.
- За использование услуг по передаче данных, таких как обмен сообщениями, загрузка и отправка файлов, автосинхронизация или службы определения местонахождения, может взиматься дополнительная плата, размер которой зависит от условий текущего тарифного плана. Для передачи большого количества данных рекомендуется использовать функцию Wi-Fi.
- Предустановленные на устройстве приложения подлежат обновлению, в дальнейшем их поддержка может быть прекращена без предварительного уведомления. В случае возникновения вопросов относительно предустановленных приложений обратитесь в сервисный центр Samsung. По вопросам, касающимся установленных вами приложений, обращайтесь к вашему поставщику услуг.
- Изменение операционной системы устройства и установка ПО из неофициальных источников могут вызвать сбои в работе устройства и повреждение или утерю данных. Такие действия являются нарушением условий лицензионного соглашения Samsung и ведут к прекращению действия гарантии.

#### **Обозначения, используемые в данном руководстве**

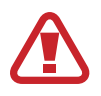

**Предупреждение** — ситуации, которые могут привести к получению травмы вами или кем-либо из окружающих.

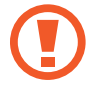

**Внимание** — ситуации, которые могут привести к повреждению устройства или другого оборудования.

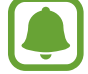

**Примечание** — примечания, советы или дополнительные сведения.

# **Начало работы**

# **Комплект поставки**

В комплект поставки входят следующие компоненты:

- **Устройство**
- **Аккумулятор**
- Краткое руководство

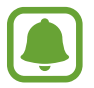

- Комплект поставки и набор доступных аксессуаров могут различаться в разных регионах и определяются поставщиком услуг.
- Поставляемые аксессуары предназначены исключительно для данного устройства и могут быть несовместимы с другими устройствами.
- Внешний вид изделий и технические характеристики могут быть изменены без предварительного уведомления.
- Дополнительные аксессуары можно приобрести у местных дилеров компании Samsung. Перед покупкой убедитесь, что они совместимы с вашим устройством.
- Применяйте только аксессуары, рекомендованные компанией Samsung. Использование нерекомендованных аксессуаров может привести к проблемам в работе и сбоям, на которые не распространяется гарантия.
- Доступность любых аксессуаров целиком и полностью зависит от производителя. Дополнительные сведения о доступных аксессуарах см. на веб-сайте Samsung.

# **Внешний вид устройства**

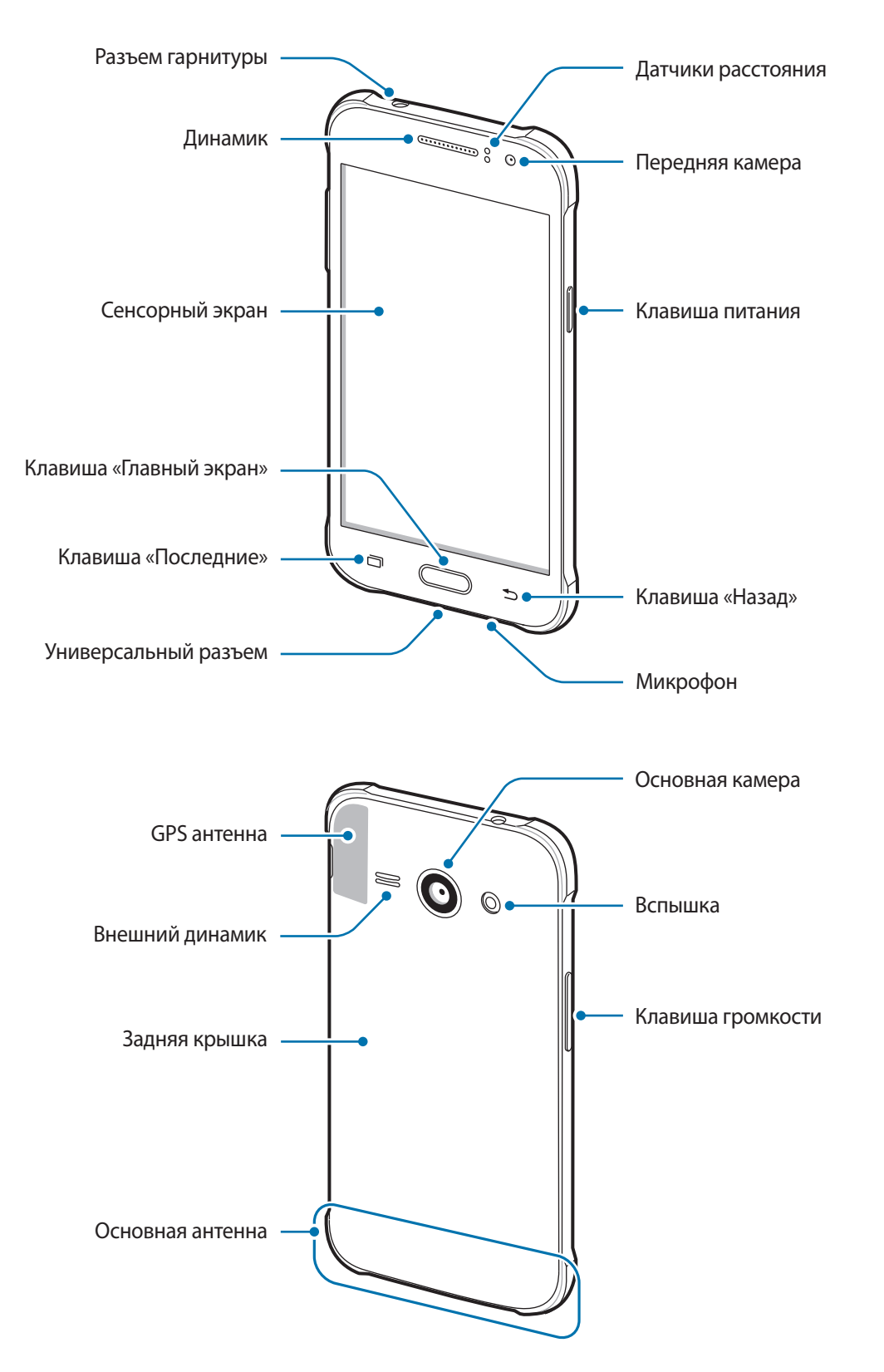

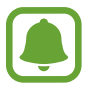

- Не прикасайтесь к антенне и не закрывайте ее руками или какими-либо предметами. Это может вызвать ухудшение сигнала соединения или разрядку аккумулятора.
- Рекомендовано использование защитной пленки, одобренной компанией Samsung. Использование нерекомендованных защитных пленок может привести к неисправности датчиков.
- Не допускайте попадания жидкости на сенсорный экран. Повышенная влажность и попадание жидкости могут стать причиной неправильной работы сенсорного экрана.

#### **Клавиши**

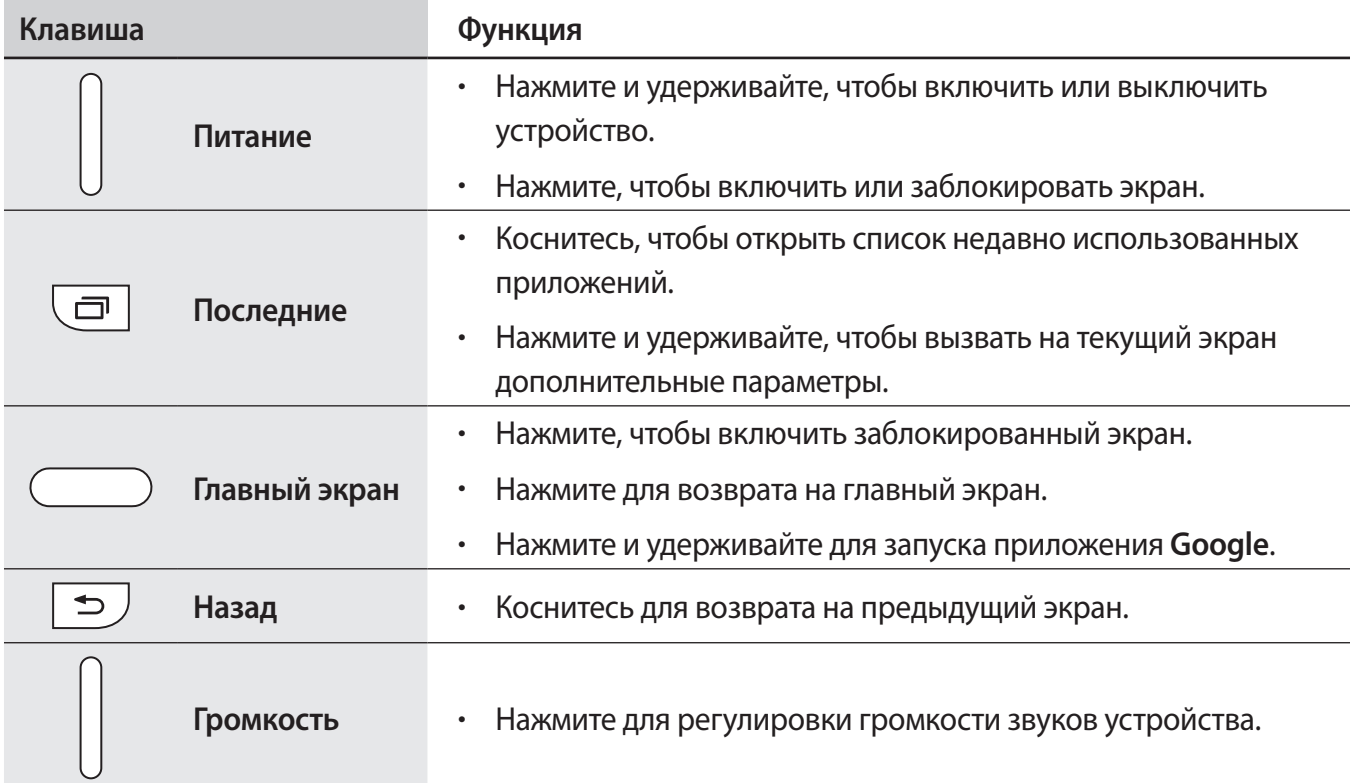

# **Использование SIM- или USIM-карты и аккумулятора**

### **Установка SIM- или USIM-карты и аккумулятора**

Вставьте SIM- или USIM-карту, полученную у поставщика услуг мобильной связи, и прилагаемый аккумулятор.

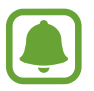

С устройством работают только карты стандарта micro-SIM.

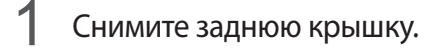

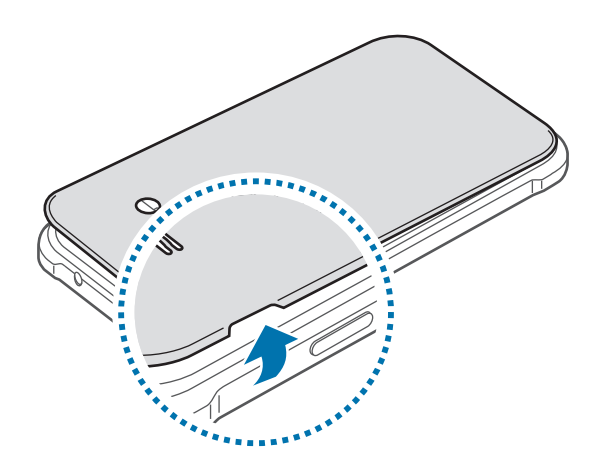

Соблюдайте осторожность, чтобы не поранить ногти на руках при снятии задней крышки.

Не изгибайте и не перекручивайте заднюю крышку. Это может повредить ее.

2 Вставьте SIM- или USIM-карту в устройство золотистыми контактами вниз.

Вставьте основную SIM- или USIM-карту в разъем для SIM 1 ( **1** ), а дополнительную SIM- или USIM-карту — в разъем для SIM 2 ( **2** ).

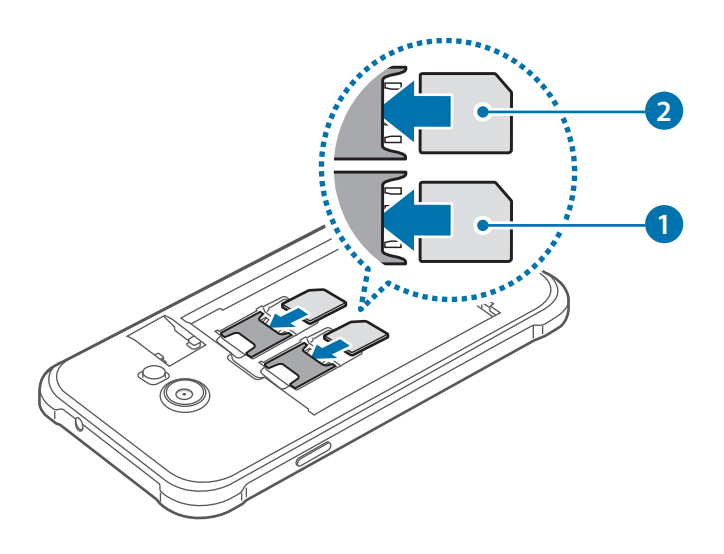

- Не вставляйте карту памяти в разъем для SIM-карты. Если карта памяти была по ошибке вставлена в разъем для SIM-карты, то для ее извлечения из устройства обратитесь в сервисный центр Samsung.
	- Не теряйте и не позволяйте другим использовать вашу SIM- или USIM-карту. Компания Samsung не несет ответственности за повреждения или неудобства, вызванные утерей или кражей карты.

## Установите аккумулятор.

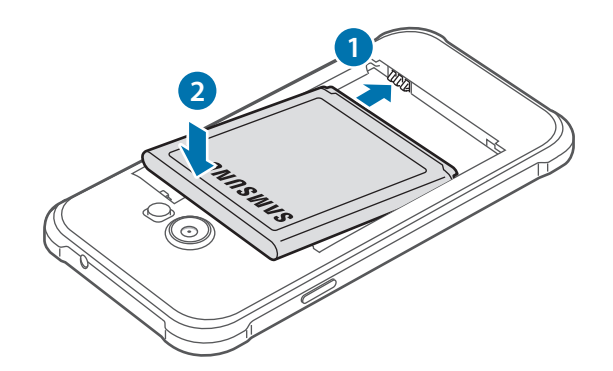

Установите заднюю крышку на место.

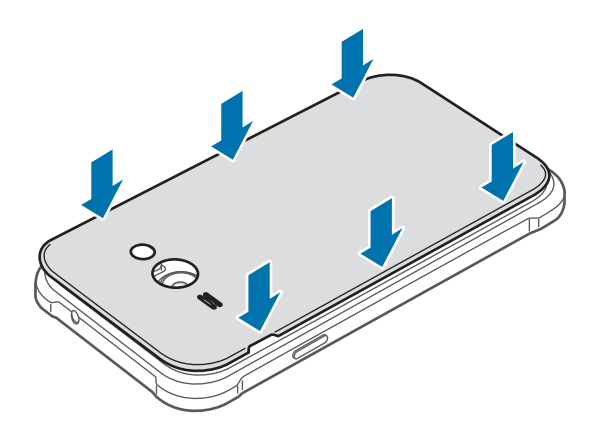

## **Извлечение SIM- или USIM-карты и аккумулятора**

- Снимите заднюю крышку.
- Извлеките аккумулятор.

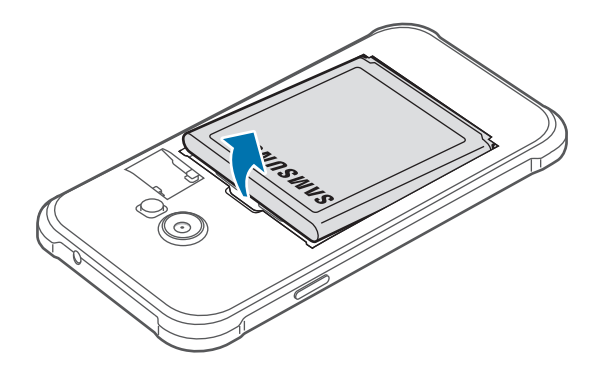

Извлеките SIM- или USIM-карту.

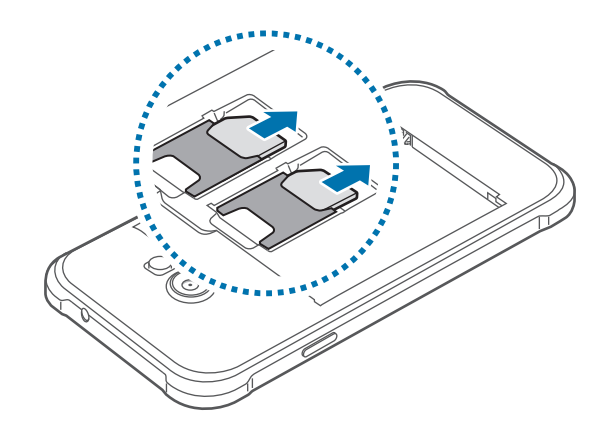

## **Использование двух SIM- или USIM-карт**

Установка двух SIM- или USIM-карт позволяет использовать два номера телефона или поставщика услуг с помощью одного устройства.

#### **Активация карты SIM или USIM**

На главном экране коснитесь значка **:::: → Настройки → Диспетчер SIM-карт**. Коснитесь один или оба переключателя SIM- или USIM-карт, чтобы активировать карты.

#### **Изменение имени и значка карты SIM или USIM**

На главном экране коснитесь значка **::::: → Настройки → Диспетчер SIM-карт**. Выберите SIM- или USIM-карту, а затем выберите пункт **Зарегистрировать имя** или **Выберите значок**. Задайте имя и значок для каждой карты.

#### **Переключение между картами**

В случае, когда активированы две карты SIM или USIM, на панели уведомлений видны значки выбора карты. Откройте панель уведомлений и выберите карту.

## **Зарядка аккумулятора**

Перед первым использованием устройства необходимо зарядить аккумулятор с помощью зарядного устройства. Кроме того, для зарядки аккумулятора можно подключить устройство к компьютеру с помощью кабеля USB.

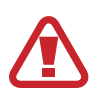

Используйте только аккумуляторы, зарядные устройства и кабели, одобренные компанией Samsung. Использование несовместимых зарядных устройств и кабелей может привести к взрыву аккумулятора или повреждению устройства.

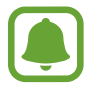

- Когда заряд аккумулятора подходит к концу, появляется значок пустого аккумулятора.
- При полной разрядке аккумулятора включить устройство сразу после подключения к зарядному устройству невозможно. Чтобы включить устройство, следует подождать несколько минут, пока аккумулятор немного зарядится.
- При одновременном использовании нескольких приложений, а также приложений, требующих соединения с другими устройствами, аккумулятор разряжается быстрее. Чтобы избежать отключения от сети или разрядки аккумулятора во время передачи данных, эти приложения следует всегда запускать при полностью заряженном аккумуляторе.

Вставьте штекер зарядного устройства в универсальный разъем вашего устройства, затем подключите зарядное устройство к электрической розетке.

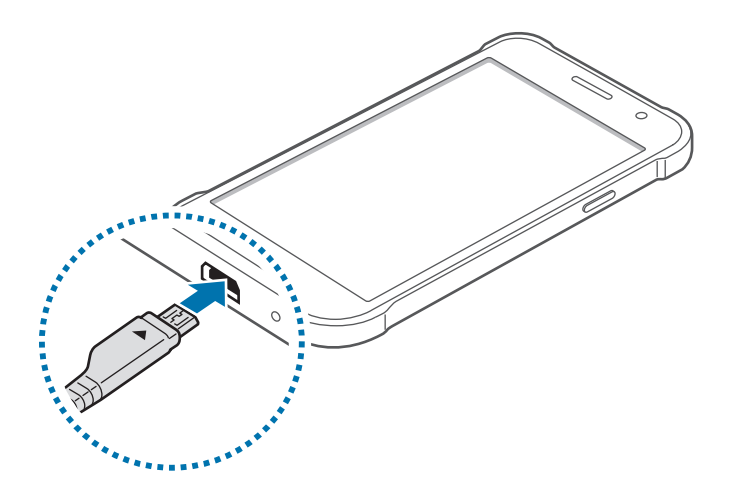

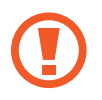

Неправильное подключение зарядного устройства может привести к серьезному повреждению вашего устройства. Гарантия не распространяется на любые повреждения, возникшие в результате неправильного использования устройства и аксессуаров.

- 
- Во время зарядки аккумулятора можно пользоваться устройством, но это замедляет процесс зарядки.
- Если устройство получает нестабильное питание во время зарядки, сенсорный экран может не реагировать на касания. В этом случае отключите зарядное устройство от вашего устройства.
- Во время зарядки устройство может нагреваться. Это нормальное явление, не влияющее на производительность и срок службы устройства. Если аккумулятор нагреется больше обычного, зарядное устройство может прекратить свою работу.
- Если устройство не заряжается, обратитесь с ним в сервисный центр Samsung вместе с зарядным устройством.

По окончании зарядки отключите ваше устройство от зарядного устройства. Сначала отключите зарядное устройство от вашего устройства, затем от электрической розетки.

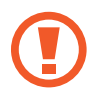

Перед извлечением аккумулятора необходимо отсоединить зарядное устройство. В противном случае устройство может быть повреждено.

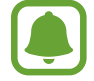

В целях экономии электроэнергии отключайте зарядное устройство, если оно не используется. Зарядное устройство не оснащено переключателем питания, поэтому его нужно отключать от электрической розетки, чтобы прервать процесс зарядки и сэкономить электроэнергию. При использовании, зарядное устройство должно плотно прилегать к электрической розетке и быть легкодоступным.

#### **Снижение потребления электроэнергии**

Ниже приведено несколько рекомендаций по экономии заряда аккумулятора устройства. Воспользовавшись этими рекомендациями и отключив функции, работающие в фоновом режиме, можно продлить время работы устройства между периодами зарядки:

- Если устройство не используется, переведите его в спящий режим, нажав клавишу питания.
- Закройте ненужные приложения с помощью диспетчера задач.
- Отключите связь Bluetooth.
- Отключите функцию Wi-Fi.
- Отключите автосинхронизацию приложений.
- Уменьшите время работы подсветки.
- Уменьшите яркость экрана.

# <span id="page-16-0"></span>**Использование карты памяти**

#### **Установка карты памяти**

Устройство поддерживает карты памяти максимальной емкостью 128 ГБ. Совместимость карт памяти с устройством зависит от типа карты и ее изготовителя.

- 
- Некоторые карты памяти могут быть несовместимы с вашим устройством. Использование несовместимой карты памяти может повредить устройство, саму карту или данные, хранящиеся на ней.
- Вставляйте карту памяти правильной стороной вверх.
- 
- Устройство поддерживает карты памяти с файловой системой FAT и exFAT. Если вставить карту памяти с файловой системой, отличной от FAT, устройство выдаст запрос на форматирование карты.
- При частом удалении и записи данных срок службы карт памяти сокращается.
- При установке карты памяти в устройство список файлов, хранящихся на карте, отображается в папке **Мои файлы** → **Карта памяти**.
- Снимите заднюю крышку.
- 2 Вставьте карту памяти в устройство золотистыми контактами вниз.

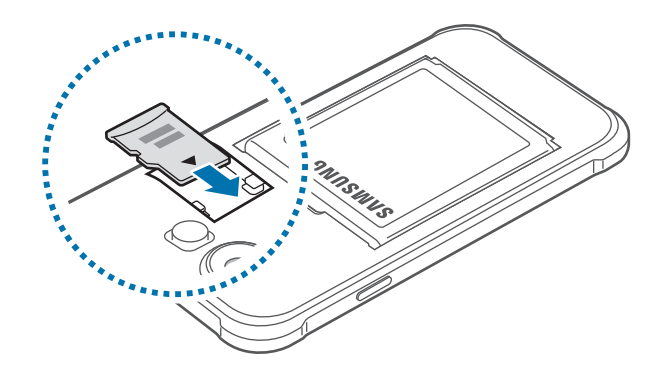

3 Установите заднюю крышку на место.

### **Извлечение карты памяти**

Во избежание потери данных отключите карту памяти перед ее извлечением. На главном экране коснитесь значка **::::: → Настройки → Память → Отключить карту памяти**.

- 1 Снимите заднюю крышку.
- 2 Извлеките карту памяти.
- $3$  Установите заднюю крышку на место.
	- Не извлекайте карту памяти во время передачи и получения данных. Это может привести к повреждению или утере данных, а также вызвать повреждения устройства или карты памяти. Компания Samsung не несет ответственности за любые утери, вызванные использованием поврежденных карт памяти, включая утерю данных.

#### **Форматирование карты памяти**

После форматирования на ПК карты памяти могут неправильно работать при установке в устройство. Форматируйте карты памяти только с помощью устройства.

На главном экране коснитесь значка **::::: → Настройки → Память → Формат. карту памяти SD → Формат. карту памяти SD** → **Удалить все**.

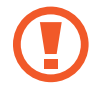

Перед форматированием карты памяти рекомендуется создать резервную копию всех важных данных, хранящихся в памяти устройства. Гарантия производителя не распространяется на потерю данных, вызванную действиями пользователя.

## <span id="page-18-0"></span>**Включение и выключение устройства**

Чтобы включить устройство, нажмите и удерживайте клавишу питания в течение нескольких секунд.

При первом включении устройства, а также после сброса настроек следуйте инструкциям на экране для настройки устройства.

Для выключения устройства нажмите и удерживайте клавишу питания, а затем выберите пункт **Выключение**.

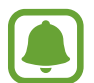

В местах, где использование беспроводных устройств запрещено, например в самолетах или больницах, следуйте требованиям предупреждающих табличек и указаниям персонала.

# **Блокировка и разблокировка экрана**

Чтобы выключить и заблокировать экран, нажмите клавишу питания. Кроме того, экран автоматически выключается и блокируется, если устройство не используется в течение определенного периода времени.

Чтобы разблокировать экран, нажмите клавишу питания или клавишу «Главный экран», а затем проведите пальцем по соответствующему фрагменту экрана блокировки в любом направлении.

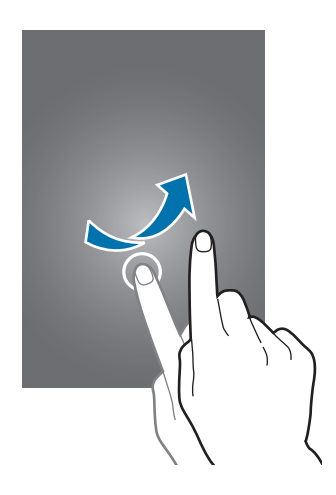

При необходимости код разблокировки экрана можно изменить. Дополнительные сведения см. в разделе [Изменение способа блокировки экрана.](#page-40-0)

# <span id="page-19-0"></span>**Основные сведения об устройстве**

# **Сенсорный экран**

- Следите за тем, чтобы сенсорный экран не соприкасался с электронными устройствами. Возникающие при этом электростатические разряды могут привести к неправильной работе сенсорного экрана или выходу его из строя.
	- Во избежание повреждений сенсорного экрана не касайтесь его острыми предметами и не нажимайте на него слишком сильно пальцами.
	- Устройство может не распознать касания, близкие к краям экрана, поскольку они находятся за пределами области сенсорного ввода.
		- Если сенсорный экран остается в режиме ожидания в течение длительного времени, на нем могут появляться шлейфы от изображения (эффект выгорания экрана) и артефакты. Выключайте сенсорный экран, если не планируете пользоваться устройством в ближайшее время.
		- Рекомендуется управлять сенсорным экраном с помощью пальцев.

#### **Касание**

Коснитесь экрана, чтобы открыть приложение, выбрать пункт меню, нажать экранную кнопку или ввести символ с помощью экранной клавиатуры.

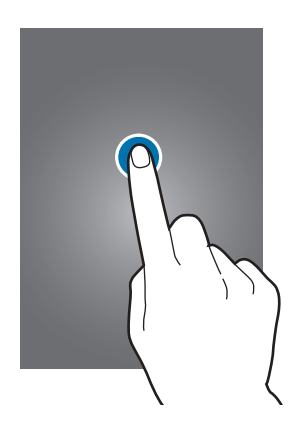

#### **Нажатие и удерживание**

Чтобы просмотреть доступные параметры, коснитесь элемента или экрана и удерживайте его не менее 2 секунд.

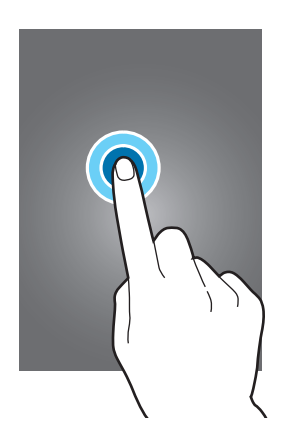

#### **Перетаскивание**

Чтобы переместить элемент, коснитесь его и, удерживая, перетащите в нужное место.

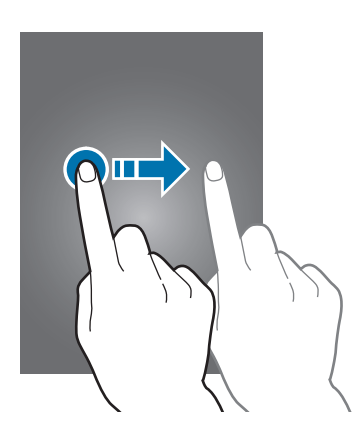

#### **Двойное касание**

Дважды коснитесь веб-страницы или изображения, чтобы увеличить масштаб. Снова дважды коснитесь, чтобы вернуться к исходному масштабу.

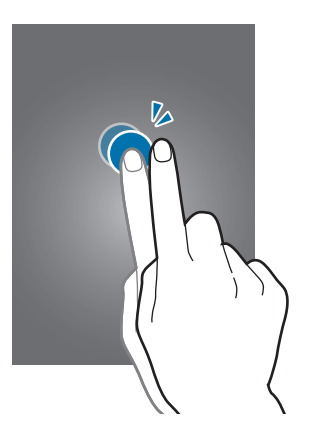

#### **Прокрутка**

Прокрутите пальцем изображение на главном экране или экране приложений влево или вправо, чтобы перейти на другую панель. Прокрутите пальцем изображение вверх или вниз, чтобы переместиться по веб-странице или списку элементов, например списку контактов.

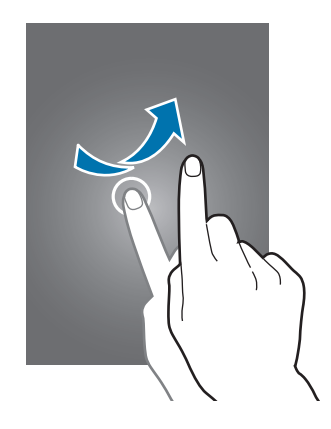

#### **Увеличение и уменьшение масштаба**

Разведите два пальца на экране веб-страницы, карты или изображения, чтобы увеличить масштаб фрагмента. Сведите их, чтобы уменьшить масштаб.

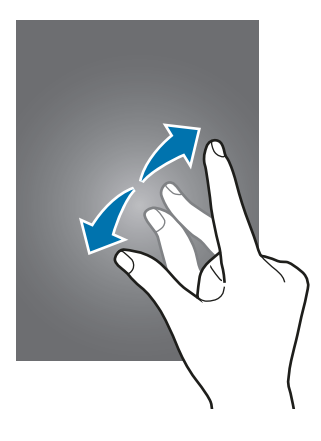

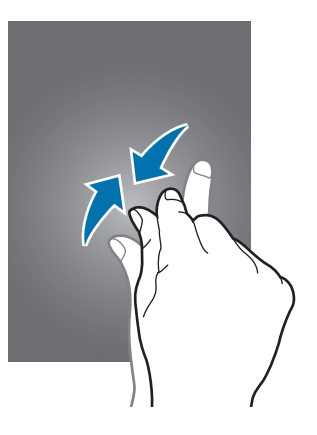

# <span id="page-22-0"></span>**Внешний вид главного экрана**

## **Главный экран**

Главный экран — это отправная точка для доступа ко всем функциям устройства. На нем располагаются виджеты, горячие клавиши для приложений и многое другое. Виджеты — это небольшие приложения, которые запускают определенные функции для вывода информации на главный экран и удобного доступа к нему.

Чтобы перейти на другие панели, прокрутите экран влево или вправо либо нажмите на один из индикаторов экрана в нижней части экрана. Сведения о настройке главного экрана см. в разделе [Управление главным экраном](#page-37-0).

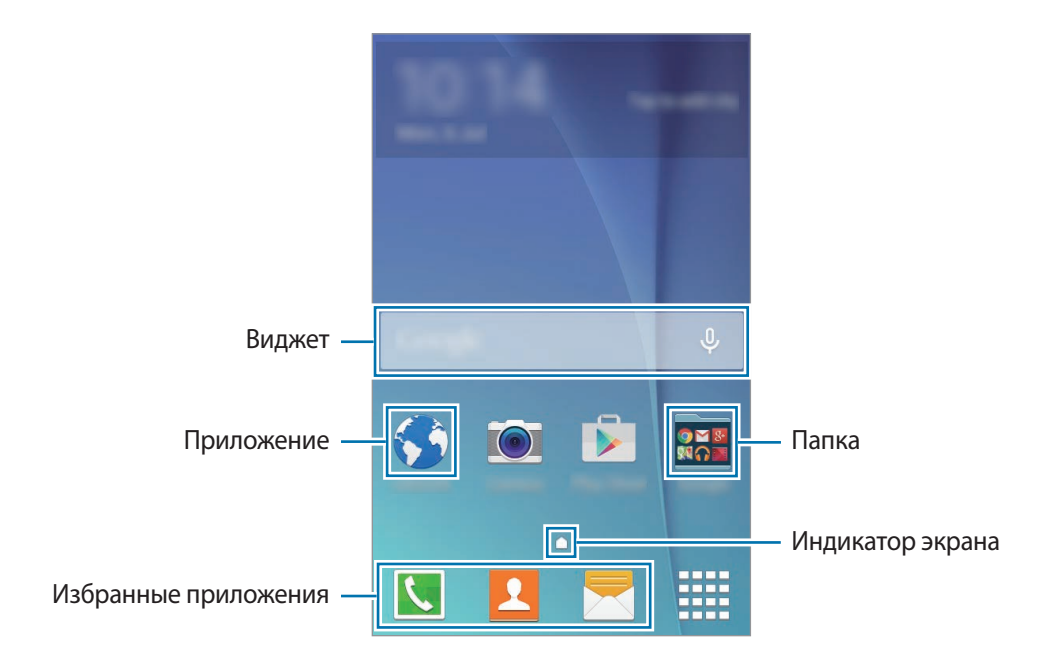

#### **Параметры главного экрана**

Чтобы просмотреть доступные параметры, на главном экране коснитесь пустой области и удерживайте ее или сведите пальцы.

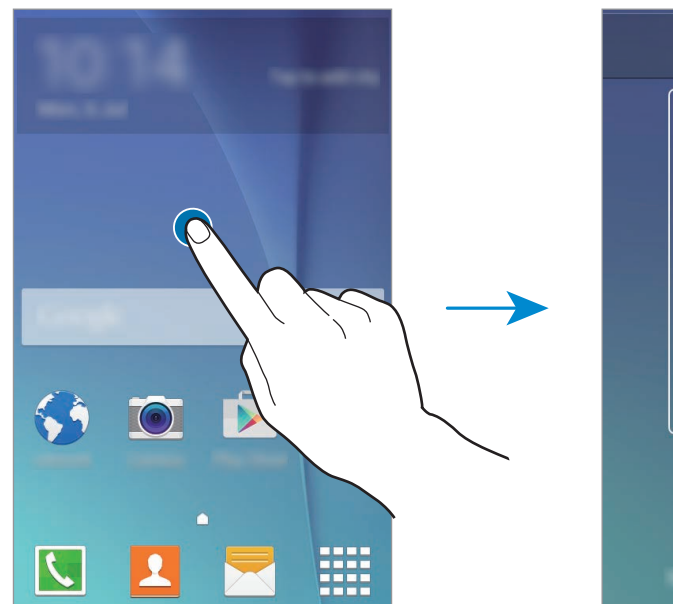

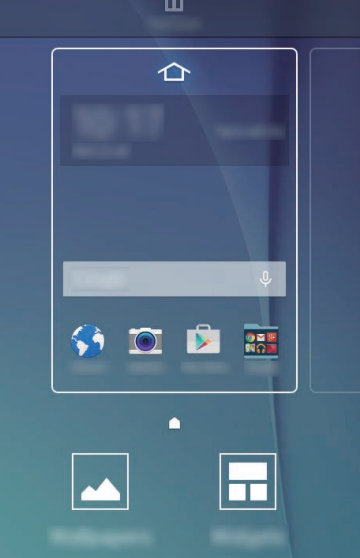

## **Экран приложений**

На экране приложений отображаются значки всех приложений, включая недавно установленные. На главном экране коснитесь значка ....... чтобы открыть экран приложений. Чтобы перейти на другие панели, прокрутите экран влево или вправо либо выберите индикатор внизу экрана. Сведения о настройке экрана приложений см. в разделе [Управление экраном приложений.](#page-38-0)

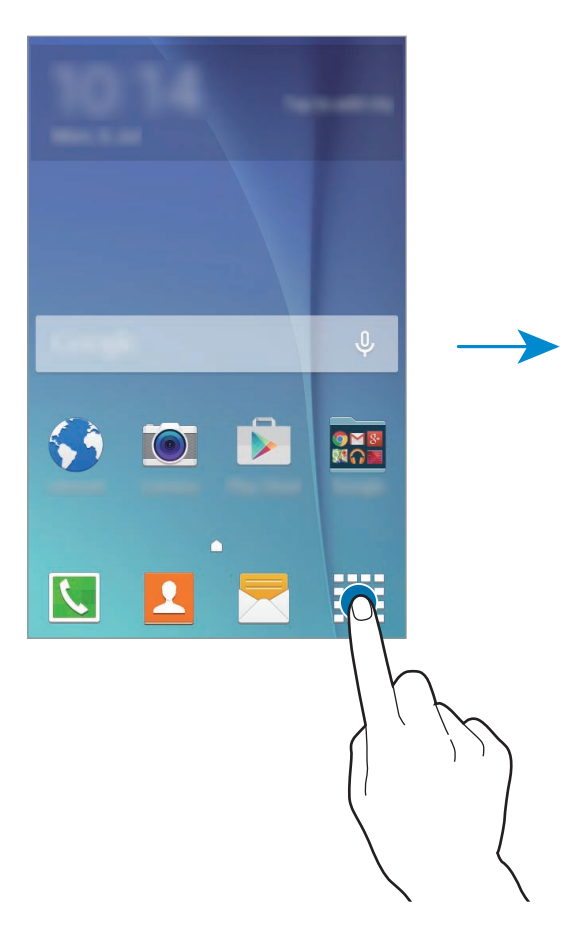

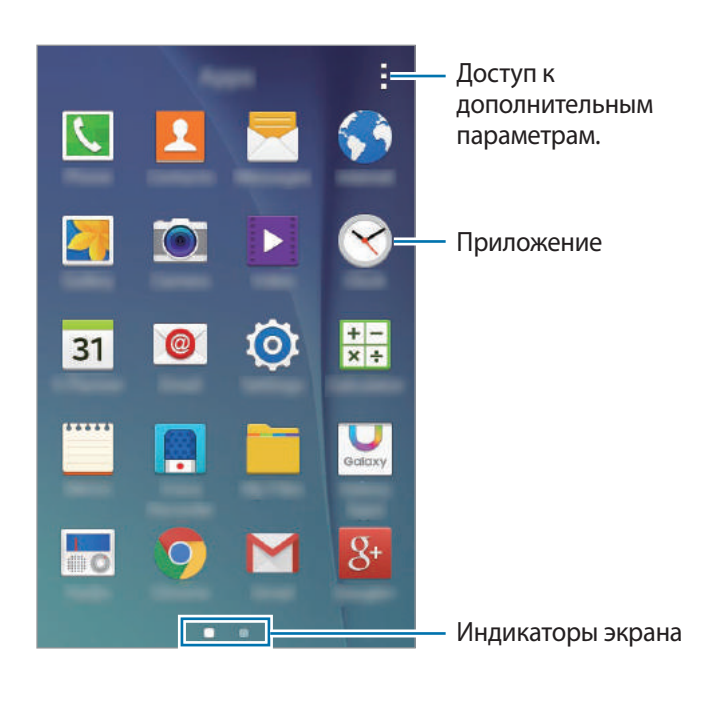

#### **Значки состояния**

Значки состояния отображаются в строке состояния в верхней части экрана. Значки, указанные в таблице ниже, встречаются чаще всего.

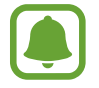

Строка состояния может не появляться в верхней части экрана в некоторых приложениях. Чтобы вызвать строку состояния, потяните вниз за верхнюю часть экрана.

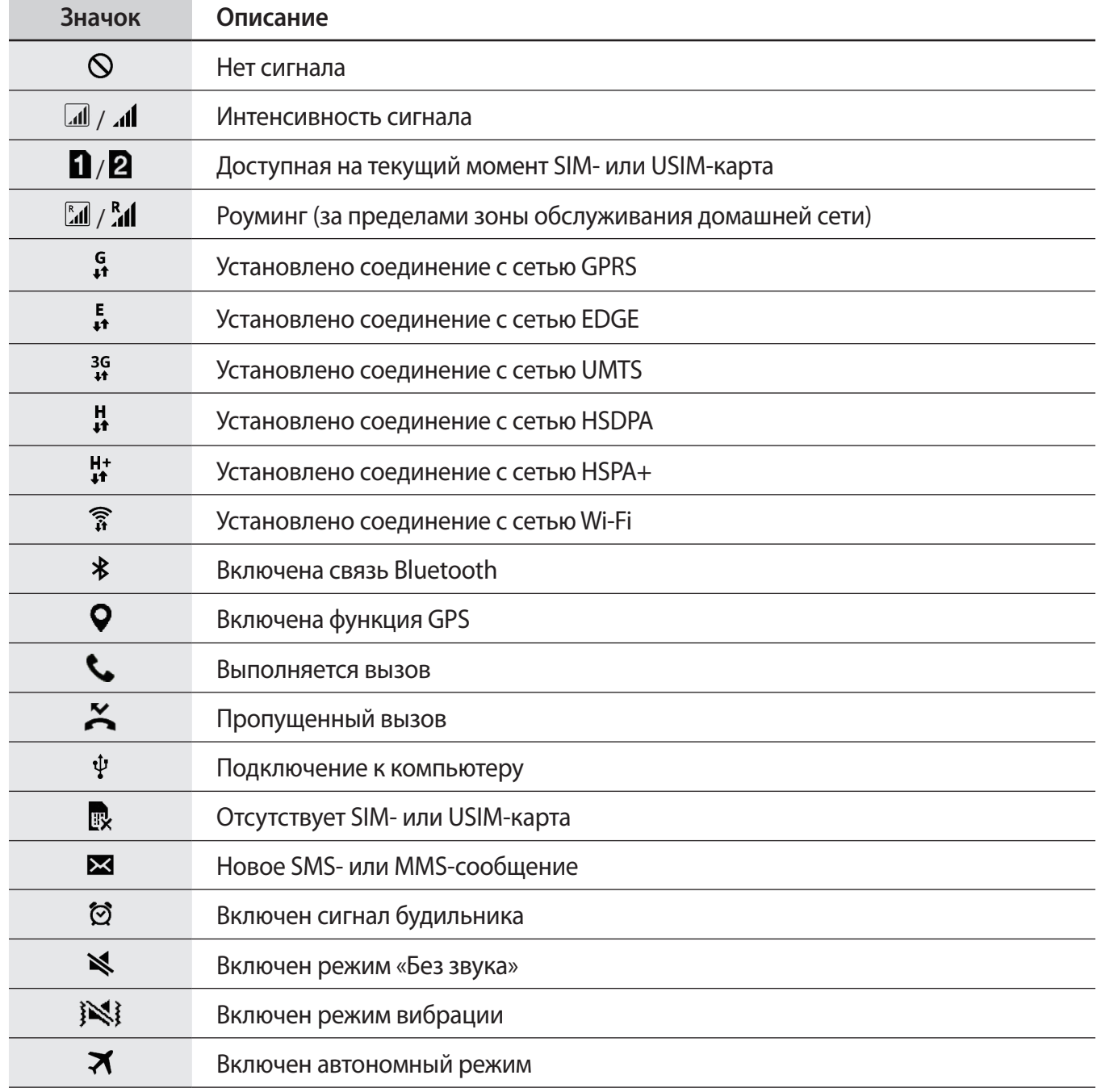

<span id="page-26-0"></span>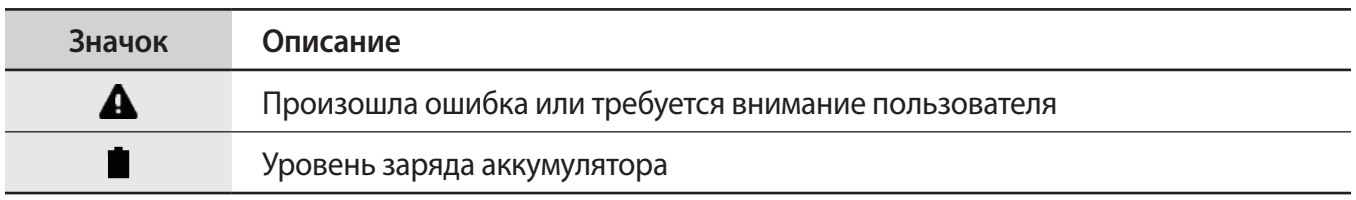

# **Панель уведомлений**

## **Панель уведомлений**

При получении новых уведомлений, например о сообщениях или пропущенных звонках, в строке состояния появляются значки состояния. Более подробную информацию о значках состояния можно получить на панели уведомлений.

Чтобы открыть панель уведомлений, потяните строку состояния вниз. Чтобы закрыть панель уведомлений, потяните строку состояния от нижней кромки экрана вверх.

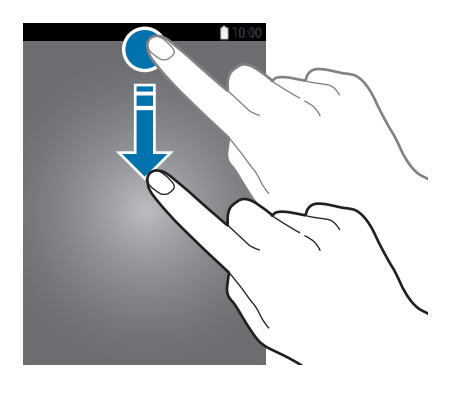

На панели уведомлений вы можете воспользоваться следующими функциями.

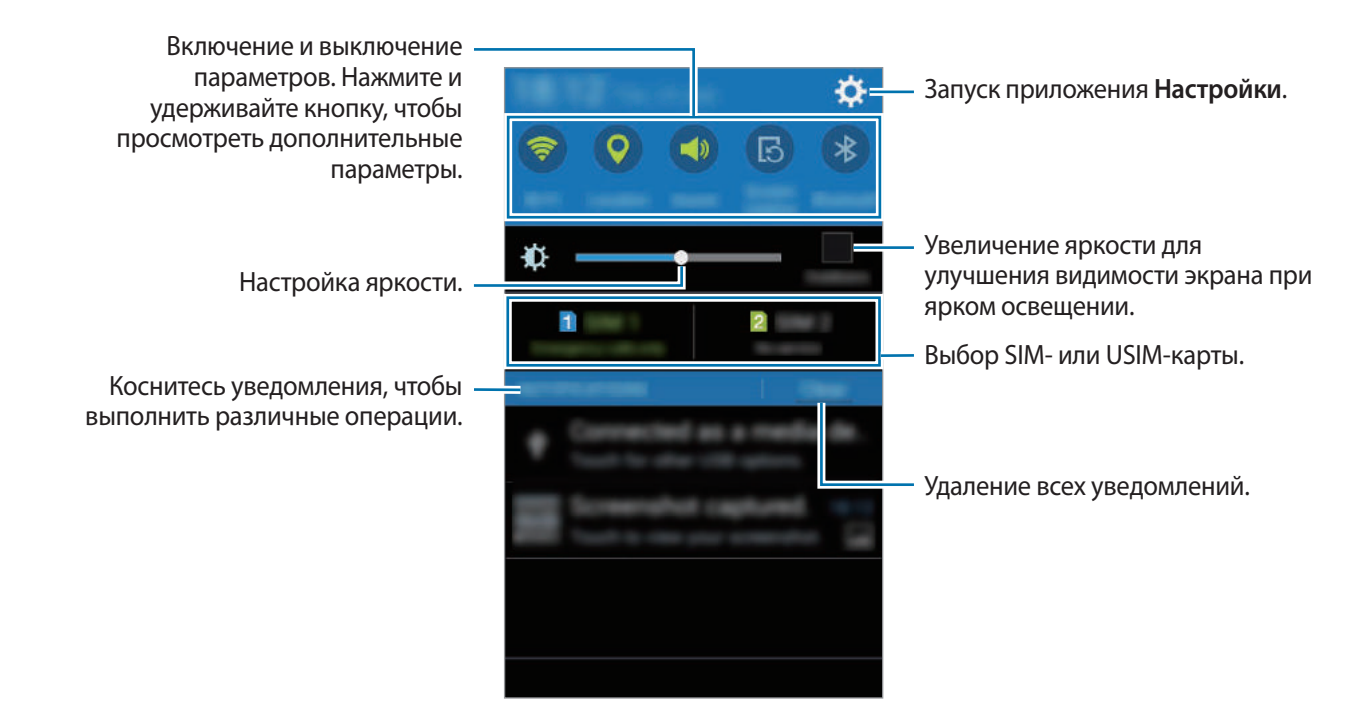

#### **Изменение порядка расположения кнопок быстрых настроек**

Чтобы изменить кнопки быстрых настроек на панели уведомлений, откройте экран приложений и выберите пункт **Настройки** → **Дисплей** → **Панель уведомлений**. Нажмите и удерживайте нужный объект, а затем перетащите его в другое место.

#### **Кнопки быстрых настроек**

Некоторые функции можно включать и отключать на панели уведомлений. Чтобы включить или отключить приведенные ниже параметры, коснитесь нужного параметра. Нажмите и удерживайте кнопку, чтобы просмотреть дополнительные параметры.

- **Wi-Fi**: дополнительные сведения см. в разделе [Wi-Fi.](#page-34-0)
- **Геоданные**: дополнительные сведения см. в разделе [Геоданные.](#page-79-0)
- **Звук** / **Вибрация** / **Без звука**: выбор режима воспроизведения звука.
- **Поворот экрана**: разрешение или запрет на автоматическое изменение ориентации интерфейса при повороте устройства.

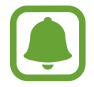

Некоторые приложения не поддерживают функцию автоматического поворота.

- <span id="page-28-0"></span>**Bluetooth**: дополнительные сведения см. в разделе [Bluetooth.](#page-67-0)
- **Мобил. данные**: дополнительные сведения см. в разделе [Использование данных](#page-78-0) или [Мобильные сети.](#page-80-0)
- **Макс. экономия**: дополнительные сведения см. в разделе [Режим максимального](#page-33-0)  [энергосбережения.](#page-33-0)
- **Моб. точ. доступа**: дополнительные сведения см. в разделе [Модем и точка доступа.](#page-35-0)
- **Синхр.**: при использовании этой функции синхронизация приложений, таких как календарь или электронная почта, выполняется автоматически.
- **Автономн. режим**: дополнительные сведения см. в разделе [Автономный режим.](#page-78-1)

# **Запуск приложений**

Чтобы запустить приложение, выберите его значок на главном экране или экране приложений.

Чтобы открыть список недавно запущенных приложений, нажмите кнопку ПИ выберите приложение.

#### **Закрытие приложения**

Коснитесь значка и перетащите значок приложения влево или вправо, чтобы закрыть приложение. Чтобы закрыть все активные приложения, коснитесь значка  $\Box \rightarrow \Xi$ х.

## **Установка и удаление приложений**

## **Galaxy Apps**

Воспользуйтесь этим приложением для приобретения и загрузки различных приложений. Выберите пункт **Galaxy Apps** на экране приложений.

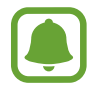

Доступность этого приложения зависит от региона или поставщика услуг.

#### **Установка приложений**

Найдите нужное приложение по категории или выберите пункт **ПОИСК**, чтобы выполнить поиск по ключевому слову.

Выберите приложение, чтобы просмотреть его описание. Для загрузки бесплатных приложений выберите пункт **УСТАНОВИТЬ**. Для покупки и загрузки платных приложений коснитесь кнопки, на которой указана стоимость приложения.

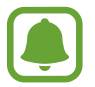

Чтобы изменить настройки автообновления, нажмите кнопку → Настройки → **Автообновление приложений** и выберите нужный параметр.

## **Play Маркет**

Воспользуйтесь этим приложением для приобретения и загрузки различных приложений. Выберите пункт **Play Маркет** на экране приложений.

#### **Установка приложений**

Найдите приложение по категории или нажмите кнопку  $\mathsf Q$ , чтобы выполнить поиск по ключевому слову.

Выберите приложение, чтобы просмотреть его описание. Для загрузки бесплатных приложений выберите пункт **УСТАНОВИТЬ**. Для покупки и загрузки платных приложений коснитесь кнопки, на которой указана стоимость приложения, и следуйте инструкциям на экране.

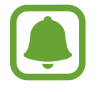

Чтобы изменить настройки автообновления, нажмите кнопку **— → Настройки** → **Автообновление приложений** и выберите нужный параметр.

#### **Управление приложениями**

#### **Удаление или отключение приложений**

Чтобы отключить приложения, установленные по умолчанию, откройте экран приложений и нажмите кнопку - **Удалить/отключить**. На значках приложений, которые можно отключить, появится значок . Выберите приложение и выберите пункт **ДА**.

Чтобы удалить загруженные приложения, откройте экран приложений и коснитесь значка  $\rightarrow$  Загруженные приложения  $\rightarrow$  •  $\rightarrow$  Удалить. Либо на экране приложений выберите пункт **Настройки** → **Диспетчер приложений**, укажите приложение и выберите пункт **Удалить**.

#### <span id="page-30-0"></span>**Включение приложений**

На экране приложений коснитесь значка - → П**оказ. откл. прилож.**, укажите приложения, а затем выберите пункт **Готово**. Либо на экране приложений выберите пункт **Настройки** → **Диспетчер приложений**, прокрутите до пункта **ОТКЛЮЧЕНО**, укажите приложение и выберите пункт **Включить**.

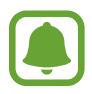

- Скрытие приложений: скрыть приложения можно только на экране приложений. Скрытые приложения можно использовать и дальше.
- Отключение приложений: отключение приложений, установленных по умолчанию, которые невозможно удалить с устройства. Отключенными приложениями пользоваться нельзя.
- Удаление приложений: удаление загруженных приложений.

# **Ввод текста**

#### **Раскладка клавиатуры**

При вводе текста сообщения, написании заметок и осуществлении многих других действий на экран автоматически выводится клавиатура.

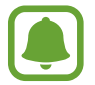

Для некоторых языков ввод текста не поддерживается. Для ввода текста необходимо изменить язык ввода на один из поддерживаемых языков.

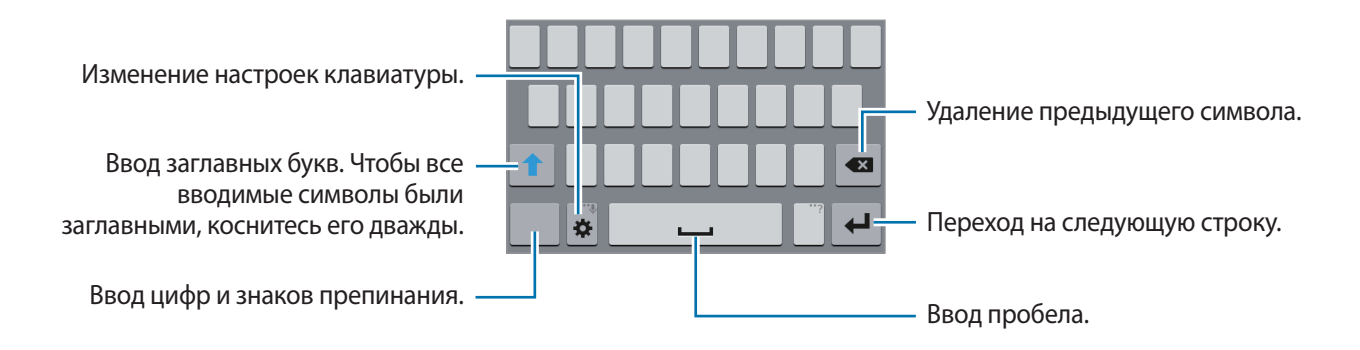

#### **Изменение языка ввода**

Нажмите кнопку  $\bigstar \rightarrow$  Выберите языки ввода и укажите рабочие языки. При выборе двух и более языков ввода между ними можно переключаться, проводя пальцем по клавише пробела на клавиатуре влево или вправо.

#### **Изменение раскладки клавиатуры**

Нажмите кнопку  $\bigstar$ , выберите язык в меню ЯЗЫКИ ВВОДА и укажите нужную раскладку клавиатуры.

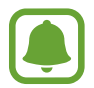

На каждой клавише раскладки **Клавиатура 3x4** располагаются три или четыре символа. Чтобы ввести символ, несколько раз нажмите соответствующую клавишу, пока не появится нужный символ.

#### **Дополнительные возможности клавиатуры**

Чтобы воспользоваться различными функциями, нажмите и удерживайте кнопку  $\mathbf{\ddot{\alpha}}$ . Вместо кнопки может отображаться другое изображение в зависимости от последней использованной функции.

•  $\bigcirc$ : голосовой ввод текста.

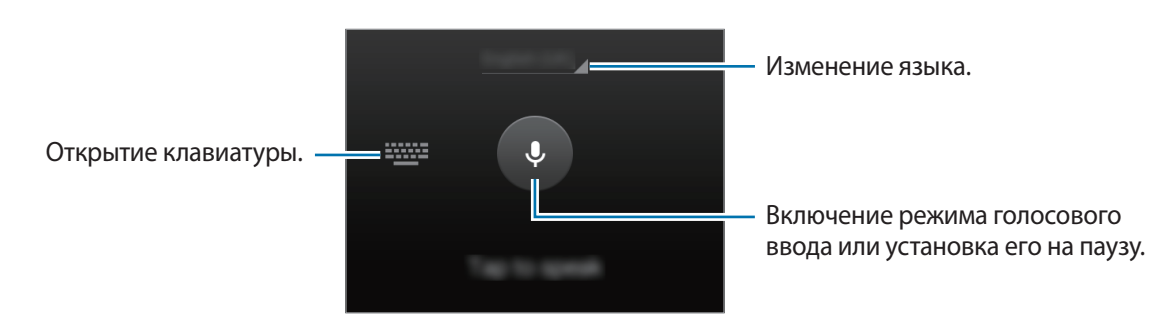

- $\bullet$  : изменение настроек клавиатуры.
- **•** : вставка смайлов.

#### **Копирование и вставка текста**

- 1 Коснитесь текста и удерживайте его.
- 2 Потяните или **в.** чтобы выбрать нужный текст, или выберите пункт **Выбрать все**, чтобы выбрать весь текст.
- 3 Выберите пункт **Копировать** или **Вырезать**. Выделенный текст будет вставлен в буфер обмена.
- Установите курсор в то место, где нужно вставить текст, а затем нажмите кнопку  $\rightarrow$ **Вставить**.

## **Снимок экрана**

Создание снимков экрана во время использования устройства.

Одновременно нажмите и удерживайте клавишу главного экрана и клавишу питания. Изображение будет сохранено в папке **Галерея** → **Screenshots**.

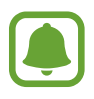

При использовании некоторых приложений создание снимков экрана невозможно.

# **Мои файлы**

Использование данного приложения для доступа к различным файлам, сохраненным на устройстве.

Выберите пункт **Мои файлы** на экране приложений.

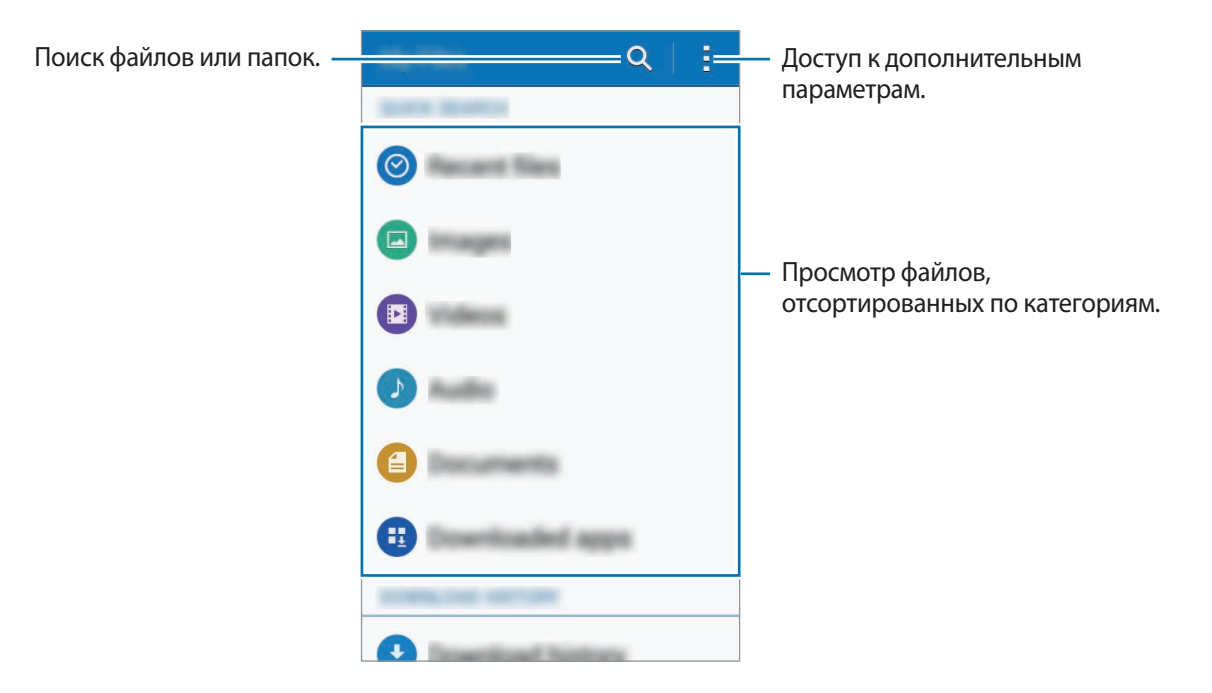

# <span id="page-33-0"></span>**Режим максимального энергосбережения**

В этом режиме можно продлить работу устройства от аккумулятора. В режиме максимального энергосбережения происходит следующее:

- Доступ к приложениям ограничивается списком основных и выбранных приложений.
- Отключается мобильная передача данных при выключении экрана.
- Отключаются функции Wi-Fi и Bluetooth.

Откройте панель быстрых настроек и выберите пункт **Макс. экономия**, чтобы включить его.

Чтобы добавить приложение на главный экран, нажмите кнопку  $\bigoplus$  и выберите нужное приложение.

Чтобы удалить приложение с главного экрана, коснитесь значка - → Удалить, укажите приложение со значком  $\bigcirc$  и выберите пункт ОК.

Чтобы изменить настройки режима максимального энергосбережения, такие как подключение к сети или воспроизведение звуков, нажмите кнопку - → Настройки.

Чтобы отключить режим максимального энергосбережения, нажмите кнопку • → **Отключить энергосбережение**.

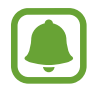

Максимальное время работы в режиме ожидания — это количество времени, которое осталось до разрядки аккумулятора (если устройство не использовать). Время ожидания зависит от настроек устройства и условий, в которых оно используется.

# **Подключение к сети**

# **Мобильные данные**

Подключение к мобильной сети для просмотра веб-страниц или обмена медиафайлами с другими устройствами. Сведения о доступных параметрах см. в разделе [Использование данных](#page-78-0).

На экране приложений выберите пункт **Настройки → Использование данных** → выберите SIMили USIM-карту и установите флажок рядом с пунктом **Мобильные данные**.

# <span id="page-34-0"></span>**Wi-Fi**

Чтобы просматривать страницы в Интернете или обмениваться медиафайлами с другими устройствами, необходимо подключиться к сети Wi-Fi. Сведения о доступных параметрах см. в разделе [Wi-Fi](#page-76-0).

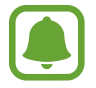

Для экономии заряда аккумулятора рекомендуется отключать функцию Wi-Fi, если она не используется.

1 На экране приложений выберите пункт **Настройки** <sup>→</sup> **Wi-Fi** и коснитесь переключателя **Wi-Fi**, чтобы включить соответствующую функцию.

2 Выберите нужную сеть из списка сетей Wi-Fi. Сети, защищенные паролем, обозначены значком замка.

#### 3 Выберите пункт **Подключиться**.

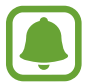

После подключения устройства к сети Wi-Fi им будет выполняться повторное подключение к этой сети каждый раз без запроса пароля.

Чтобы отменить автоматическое подключение устройства к сети, выберите его в списке сетей и выберите пункт **Забыть**.

# <span id="page-35-0"></span>**Модем и точка доступа**

#### **О функциях модема и мобильных точек доступа**

Воспользуйтесь этими функциями, чтобы при отсутствии интернет-подключения получить доступ к мобильному подключению устройства с компьютера или другого устройства. Для установки подключения можно использовать Wi-Fi, USB или Bluetooth.

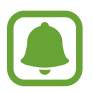

За использование этой функции может взиматься дополнительная плата.

## **Мобильная точка доступа**

Используйте устройство в качестве мобильной точки доступа, чтобы предоставить другим устройствам доступ к мобильному подключению вашего устройства.

- 1 На экране приложений выберите пункт **Настройки** <sup>→</sup> **Модем и точка доступа** <sup>→</sup> **Мобильная точка доступа**.
- 2 Коснитесь переключателя **Мобильная точка доступа**, чтобы включить соответствующую функцию.
	- • Появится в строке состояния. Название устройства будет отображаться на других устройствах в списке сетей Wi-Fi.
	- Чтобы установить пароль для подключения к мобильной точке доступа, коснитесь значка → **Настроить точку доступа** и выберите необходимый уровень безопасности. После этого введите пароль и выберите пункт **Сохранить**.
- $\beta$  Найдите и выберите ваше устройство в списке сетей Wi-Fi на другом устройстве.
- 4 Для доступа к Интернету на подключенном устройстве используйте мобильную передачу данных.
## **USB-модем**

Предоставление другим устройствам доступа к функции мобильной передачи данных с помощью кабеля USB.

- 1 На экране приложений выберите пункт **Настройки** <sup>→</sup> **Модем и точка доступа**.
- $2$  Подключите устройство к компьютеру с помощью кабеля USB.
- 3 Коснитесь значка **USB-модем**.

Когда устройства будут подключены друг к другу, в строке состояния появится значок  $\Omega$ .

4 На компьютере можно использовать мобильную передачу данных с помощью устройства.

# **Bluetooth-модем**

Предоставление другим устройствам доступа к функции мобильной передачи данных с помощью функции Bluetooth. Убедитесь, что подключаемый компьютер поддерживает функцию Bluetooth.

- 1 Установите подключение между своим и другими устройствами с помощью функции Bluetooth. Дополнительные сведения см. в разделе [Подключение к другим устройствам](#page-67-0)  [Bluetooth](#page-67-0).
- $2$  На экране приложений своего устройства выберите пункт **Настройки → Модем и точка доступа**.
- 3 Установите флажок в пункте **Bluetooth-модем**.
- $4$  На подключенном устройстве откройте экран настроек Bluetooth и нажмите кнопку  $\triangleright \rightarrow$ **Доступ к Интернету**.

Когда устройства будут подключены друг к другу, в строке состояния появится значок .

 $5$  Для доступа к Интернету на подключенном устройстве используйте мобильную передачу данных.

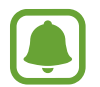

Способы подключения зависят от типа подключаемых устройств.

# **Персонализация**

# **Управление главным экраном и экраном приложений**

### **Управление главным экраном**

#### **Добавление элементов**

Нажмите и удерживайте значок приложения на экране приложений, а затем перетащите его на главный экран.

Чтобы добавить виджеты, откройте главный экран, нажмите и удерживайте пустую область, выберите пункт **Виджеты**, нажмите и удерживайте значок виджета, а затем перетащите его на главный экран.

#### **Перемещение и удаление элемента**

Нажмите и удерживайте значок приложения на главном экране, а затем перетащите его в новое место.

Чтобы переместить элемент на другую панель, перетащите его в левый или правый край экрана.

Часто используемые приложения можно также переместить в зону ярлыков в нижней части главного экрана.

Чтобы удалить элемент, коснитесь и удерживайте его. Затем перетащите его на пункт **Удалить**, который появится в верхней части экрана.

#### **Создание папки**

- 1 Выберите и удерживайте приложение на главном экране, а затем перетащите его на пункт **Создать папку**, который появится в верхней части экрана.
- 2 Введите название папки.
- $\beta$  Коснитесь значка  $+$ , выберите приложения, которые следует переместить в папку, а затем выберите пункт **Готово**.

#### **Управление панелями**

Чтобы добавить, удалить или переместить панель, на главном экране нажмите и удерживайте пустую область.

Чтобы добавить панель, прокрутите экран влево до последней страницы и нажмите кнопку  $+$ .

Чтобы переместить панель, нажмите и удерживайте эскиз панели, а затем перетащите его в новое место.

Чтобы удалить панель, нажмите и удерживайте эскиз панели, а затем перетащите его на пункт **Удалить** в верхней части экрана.

Чтобы назначить панель панелью главного экрана, нажмите кнопку  $\bigcap$ .

### **Управление экраном приложений**

#### **Изменение способа сортировки**

На экране приложений нажмите кнопку **: → Вид просмотра** и выберите метод сортировки.

#### **Скрытие приложений**

Скройте приложения, которые вы не хотите видеть на экране приложений.

На экране приложений коснитесь значка • → Скрыть приложения, укажите приложения, а затем выберите пункт **Готово**.

Чтобы показать скрытые приложения, коснитесь значка <u>•</u> → **Показ, скрытые прил.**, укажите приложения, а затем выберите пункт **Готово**.

#### **Перемещение элементов**

На экране приложений нажмите кнопку <u>•</u> → Изменить. Нажмите и удерживайте элемент, а затем перетащите его в нужное место на экране.

Чтобы переместить элемент на другую панель, перетащите его в левый или правый край экрана.

Чтобы переместить элемент на новую панель, перетащите его на пункт **Создать страницу**, который появится в верхней части экрана.

# **Установка обоев и мелодий вызова**

# **Установка обоев**

В качестве обоев для главного и заблокированного экрана можно установить изображение или снимок, хранящиеся в памяти устройства.

- 1 На главном экране нажмите и удерживайте пустую область, а затем выберите пункт **Обои**. Либо на экране приложений выберите пункт **Настройки** → **Дисплей** → **Обои**.
- 2 Выберите нужный параметр и изображение.
- 3 Выберите пункт **УСТАНОВИТЬ КАК ОБОИ** или **Готово**.

### **Изменение мелодий вызова**

Измените мелодии вызова для входящих звонков и звуки уведомлений.

На экране приложений выберите пункт **Настройки → Звук**.

Чтобы установить мелодию звонка для входящих вызовов, выберите пункт **Мелодии звонка** → выберите SIM- или USIM-карту → **Мелодии звонка**, выберите мелодию звонка, а затем — пункт **Готово**. Чтобы установить в качестве мелодии сигнала песню, сохраненную в памяти устройства или в учетной записи, выберите пункт **Добавить**.

Чтобы установить звук уведомления, выберите пункт **Мелодии звонка** → выберите SIM- или USIMкарту → **Уведомления**, выберите звук уведомления, а затем — пункт **Готово**.

# **Изменение способа блокировки экрана**

Чтобы предотвратить несанкционированный доступ к вашей личной информации, можно изменить способ блокировки экрана.

На экране приложений выберите пункт **Настройки** → **Экран блокировки** → **Блокировка экрана**, а затем выберите способ блокировки. Для разблокировки устройства требуется код разблокировки.

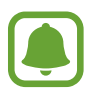

Если вы забыли код разблокировки, обратитесь в сервисный центр Samsung, чтобы сбросить код.

### **Рисунок**

Создайте рисунок, соединив линией четыре точки или более, а затем повторите его для подтверждения. Установите резервный PIN-код для разблокировки экрана на случай, если вы забудете этот рисунок.

#### **PIN**

PIN-код состоит только из цифр. Введите не менее четырех цифр, а затем повторите PIN-код для подтверждения.

### **Пароль**

Пароль состоит из букв и цифр. Введите не менее четырех символов, включая цифры и буквы, затем повторите пароль для подтверждения.

# <span id="page-41-0"></span>**Настройка учетных записей**

## **Добавление учетных записей**

Для некоторых приложений на вашем устройстве требуется зарегистрированная учетная запись. Создайте учетные записи, чтобы использовать максимум возможностей устройства.

На экране приложений выберите пункт **Настройки → Учетные записи → Добавить учетную запись** и укажите сервис учетной записи. Для создания учетной записи следуйте инструкциям на экране.

Чтобы синхронизировать содержимое с вашими учетными записями, выберите учетную запись и установите флажки рядом с элементами, которые необходимо синхронизировать.

### **Удаление учетных записей**

На экране приложений выберите пункт Настройки → Учетные записи, укажите учетную запись и коснитесь значка → **Уд-ть уч. зап.**

# **Телефон**

# **Выполнение вызовов**

Выберите пункт **Телефон** на экране приложений.

Выберите пункт **Клавиатура**, введите нужный номер телефона, а затем коснитесь значка  $\mathbf{C}$  или  $\mathbf{C}$ , чтобы выполнить голосовой вызов, или  $\left(\blacksquare\right)$  чтобы выполнить видеовызов.

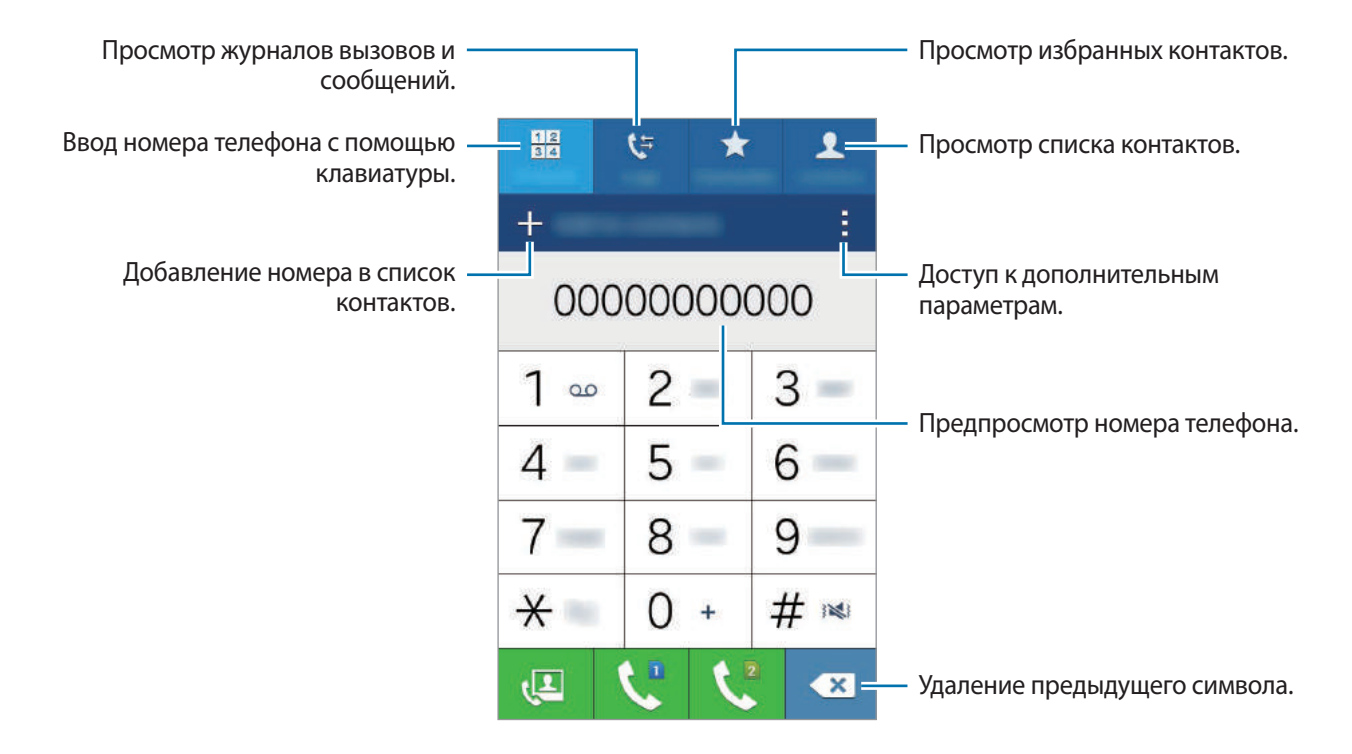

Вы также можете осуществлять набор номеров телефонов из списка в разделах **Журналы**, **Избранное** и **Контакты**.

#### **Выполнение вызовов из журнала вызовов или списка контактов**

Чтобы набрать номер, выберите пункт **Журналы** или **Контакты** и перетащите контакт или номер телефона вправо.

#### **Международные вызовы**

Выберите пункт **Клавиатура**.

Нажмите и удерживайте клавишу **0** до тех пор, пока не появится символ «**+**». Введите код страны, код региона и номер телефона, а затем коснитесь значка  $\mathcal{L}$  или  $\mathcal{L}$ .

Чтобы заблокировать исходящие международные вызовы, коснитесь значка • → Настройки → **Вызов** → **Дополнительные параметры** → выберите SIM- или USIM-карту → **Запрет вызова**. После этого выберите тип звонков и установите флажок рядом с пунктом **Международные вызовы**.

# **Входящие вызовы**

### **Ответ на вызов**

При входящем вызове перетащите значок за пределы большого круга.

### **Отклонение вызова**

При входящем вызове перетащите значок  $\zeta$ за пределы большого круга.

Чтобы отклонить входящий вызов и отправить звонящему сообщение, перетащите строку сообщения для отклонения вверх.

Чтобы создать сообщения, которые необходимо отправлять при отклонении вызовов, откройте экран приложений и выберите пункт **Телефон** → → **Настройки** → **Вызов** → **Отклонение вызова**  $\rightarrow$  Сообщения при отклонении  $\rightarrow$   $+$ .

### **Пропущенные вызовы**

При наличии пропущенных вызовов в строке состояния появляется значок  $\sum$ . Чтобы просмотреть список пропущенных вызовов, откройте панель уведомлений. Либо на экране приложений выберите пункт **Телефон** → **Журналы** для просмотра пропущенных вызовов.

# **Возможности во время вызовов**

### **Во время голосового вызова**

Доступны следующие действия:

- **Доб. вызов**: выполнение второго вызова.
- **Набор**: доступ к клавиатуре.
- **Завершить**: завершение текущего вызова.
- **Динамик**: включение или отключение функции громкой связи. При использовании динамика держите устройство на некотором расстоянии от ушей.
- **Выкл. микр.**: выключение микрофона (при этом собеседник перестанет вас слышать).
- **Bluetooth**: переключение на гарнитуру Bluetooth, если она подключена к устройству.

Коснитесь значка для доступа к дополнительным параметрам.

При запуске приложений во время вызова появляется всплывающее окно экрана вызова ( $\Box$ ). Во время использования приложений можно продолжать беседу по телефону.

Чтобы переместить всплывающее окно, перетащите его в нужное место.

Чтобы удалить всплывающее окно, коснитесь и удерживайте его, а затем выберите пункт **Да**.

Для возврата на экран вызова коснитесь всплывающего окна.

### **Во время видеовызова**

Коснитесь экрана, чтобы воспользоваться перечисленными возможностями:

- **Переключить**: переключение между передней и основной камерами.
- **Выкл. микр.**: выключение микрофона (при этом собеседник перестанет вас слышать).
- **Завершить**: завершение текущего вызова.

Коснитесь значка для доступа к дополнительным параметрам.

# **Контакты**

# **Добавление контактов**

### **Перемещение контактов с других устройств**

Вы можете перемещать контакты на ваше устройство с других устройств. Дополнительные сведения см. в разделе [Передача данных с предыдущего устройства.](#page-72-0)

### **Добавление контактов вручную**

1 На экране приложений выберите пункт **Контакты** <sup>→</sup> **Контакты**.

- $2$  Коснитесь значка  $+$  и введите сведения о контакте.
	- $\cdot$   $\cdot$   $\cdot$  : добавление изображения.
	- $\cdot$   $\frac{1}{2}$  /  $\frac{1}{2}$  : добавление или удаление поля сведений о контакте.
- 3 Выберите пункт **Сохранить**.

Чтобы добавить номер телефона в список контактов с клавиатуры, выберите пункт **Клавиатура**, введите номер и выберите пункт **Добавить в контакты**.

# **Импорт и экспорт контактов**

С помощью этой функции можно импортировать на ваше устройство контакты с других накопителей или экспортировать на другие накопители.

На экране приложений выберите пункт **Контакты** → **Контакты**.

Нажмите кнопку • → Настройки → Контакты → Импорт/экспорт и выберите функцию импорта или экспорта.

# **Поиск контактов**

На экране приложений выберите пункт **Контакты** → **Контакты**.

Ниже перечислены способы поиска контактов:

- Прокрутите список контактов вверх или вниз.
- Коснитесь поля поиска вверху списка контактов и введите критерий поиска.

После выбора контакта можно выполнить одно из следующих действий:

- $\cdot \quad \bigstar$ : добавление контакта в список избранных.
- $\setminus \cup$ : выполнение голосового или видеовызова.
- $\mathsf{\times}$  : отправка сообщения.
- $\mathcal{A}_{\Phi}$ : отправка сообщения электронной почты.

#### **Добавление ярлыков контактов на главный экран**

С помощью этой функции можно добавлять на главный экран ярлыки контактов, с которыми вы общаетесь чаще всего.

1 На экране приложений выберите пункт **Контакты** <sup>→</sup> **Контакты**.

- 2 Выберите контакт.
- $3$  Коснитесь значка  $\Rightarrow$  Добавить ярлык на главный экран.

# **Сообщения и электронная почта**

# **Сообщения**

# **Отправка сообщений**

Отправка текстовых (SMS) или мультимедийных (MMS) сообщений.

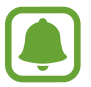

За отправку и получение сообщений в роуминге может взиматься дополнительная плата.

- 1 Выберите пункт **Сообщения** на экране приложений.
- $2$  Коснитесь значка  $\n Z.$
- $3$  Добавьте получателей и введите текст сообщения.

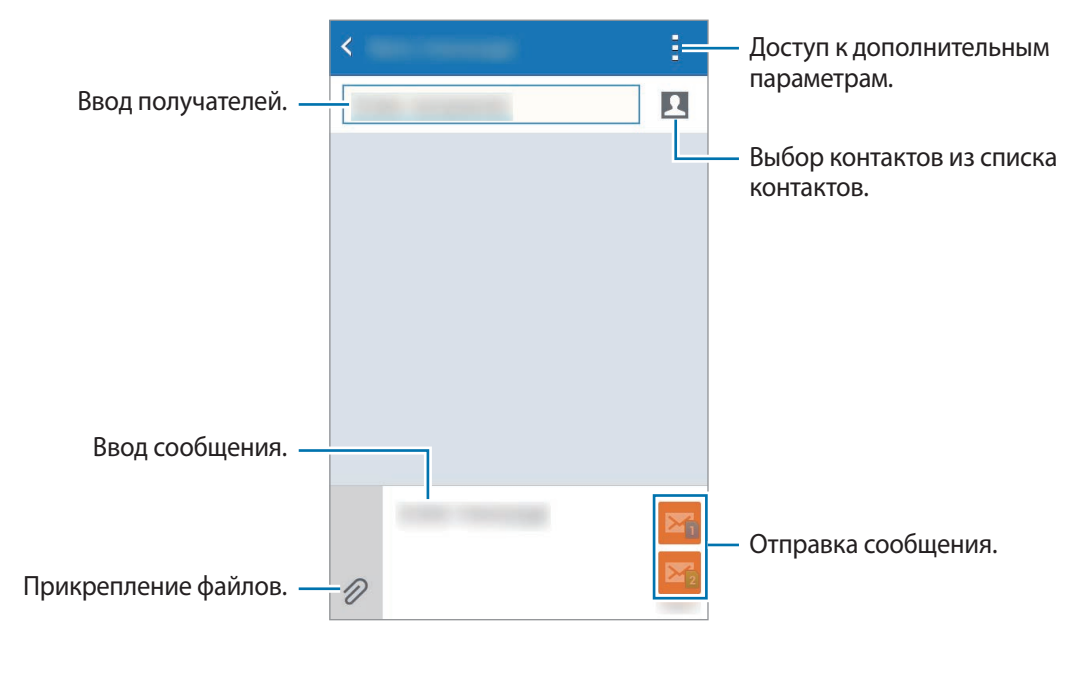

Чтобы отправить сообщение, коснитесь значка  $\mathbf{X}_1$  или  $\mathbf{X}_2$ .

# **Просмотр входящих сообщений**

Входящие сообщения группируются в потоки по контактам. Выберите контакт, чтобы просмотреть сообщения от него.

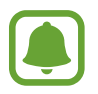

За отправку и получение сообщений в роуминге может взиматься дополнительная плата.

Во время просмотра сообщения в подробном представлении коснитесь значка .

# **E-mail**

## **Настройка учетных записей электронной почты**

Выберите пункт **E-mail** на экране приложений.

При первом открытии приложения **E-mail** появится запрос на настройку учетной записи.

Введите адрес электронной почты и пароль. Выберите пункт **Далее** для настройки личной учетной записи или пункт **Настройка вручную** для настройки корпоративной учетной записи. После этого следуйте инструкциям на экране для завершения настройки.

Для настройки другой учетной записи электронной почты нажмите значок  $\equiv \rightarrow$  Управление **учетными записями**  $\rightarrow \pm$ .

При наличии нескольких учетных записей одну из них можно установить как учетную запись по умолчанию. Коснитесь значка <u>→</u> Управление учетными записями → : → Уст. как уч. зап. по **ум.**

# **Отправка сообщений электронной почты**

Выберите пункт **E-mail** на экране приложений.

Коснитесь значка  $\leq$  внизу экрана, чтобы создать сообщение.

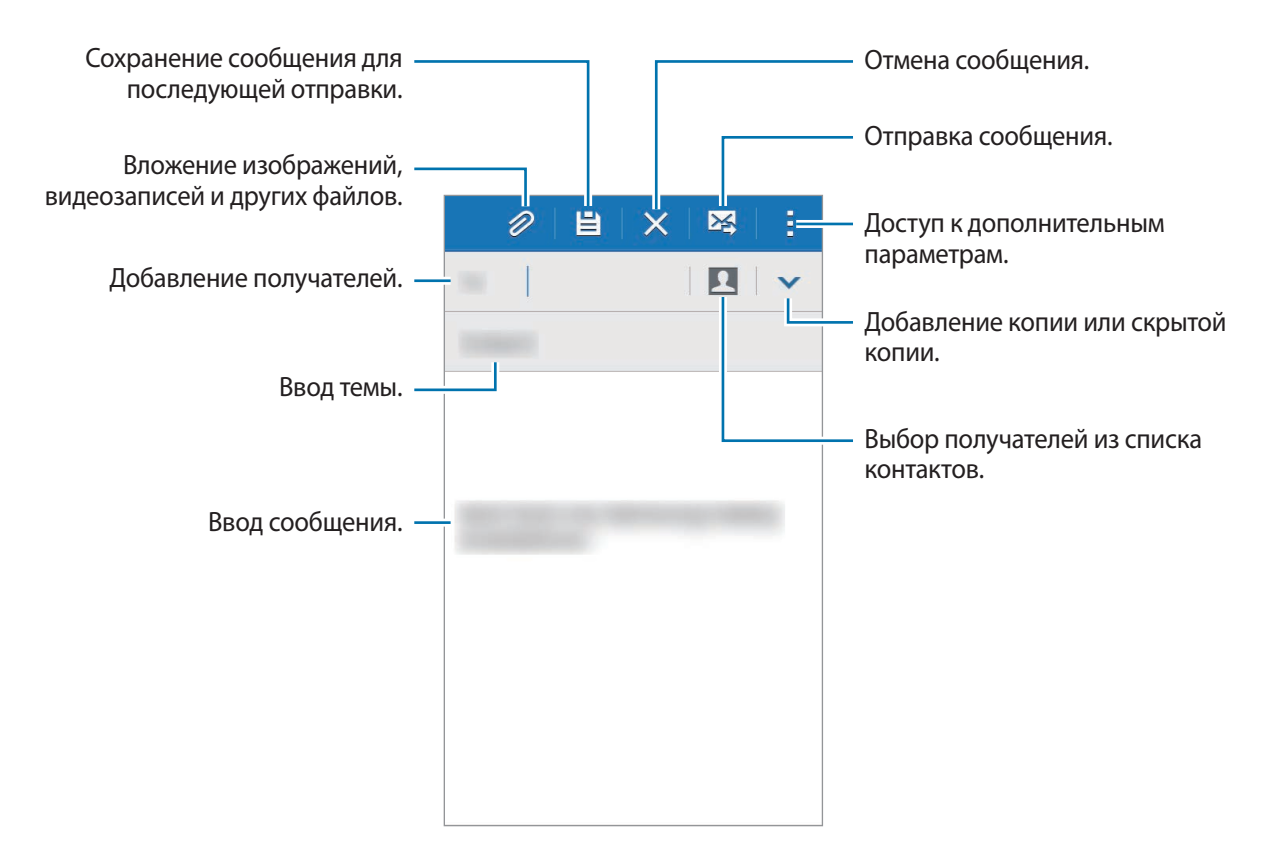

# **Чтение сообщений электронной почты**

Выберите пункт **E-mail** на экране приложений.

Коснитесь значка  $\equiv$ , выберите нужную учетную запись электронной почты, после чего начнется загрузка новых сообщений. Чтобы загрузить новые сообщения вручную, коснитесь значка  $\mathbb{C}$ .

Коснитесь сообщения для просмотра.

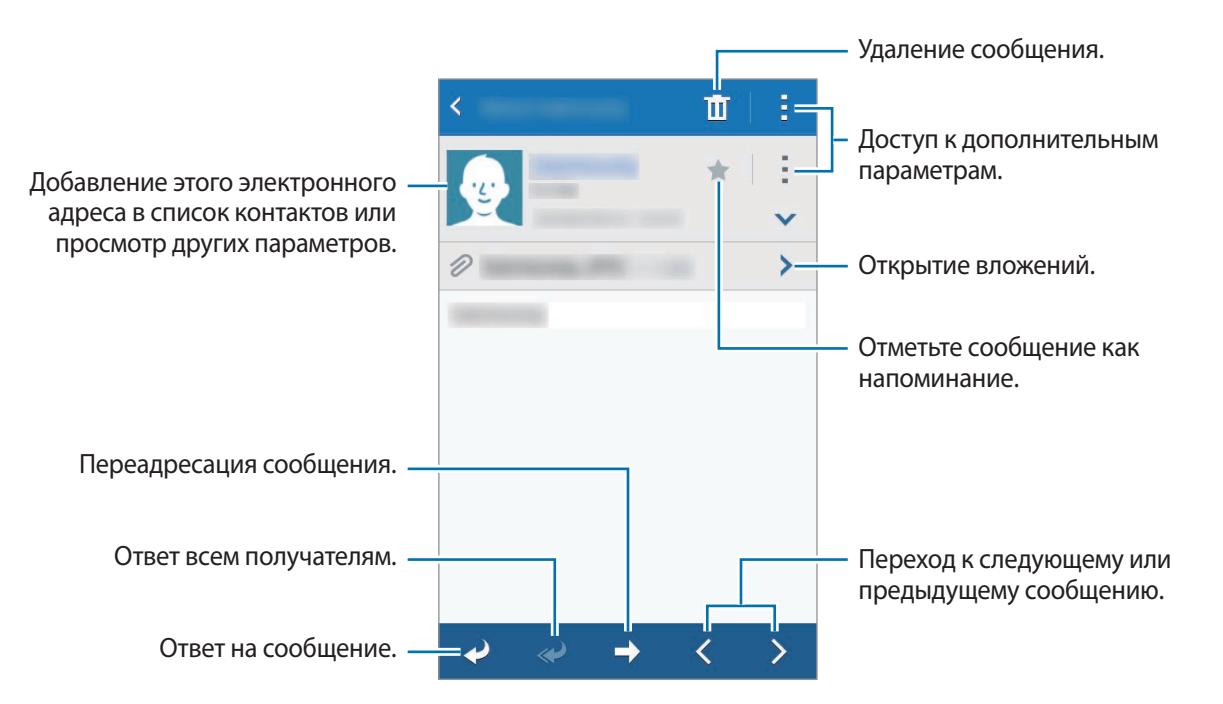

# **Камера**

# **Основные функции съемки**

### **Фото- и видеосъемка**

- 1 Выберите пункт **Камера** на экране приложений.
- $2$  На экране предварительного просмотра коснитесь фрагмента изображения, на котором камера должна сфокусироваться.
- $3$  Коснитесь значка  $\bullet$ , чтобы сделать снимок, или  $\bullet$ , чтобы снять видео.

Прикоснитесь к экрану двумя пальцами и разведите их в стороны, чтобы увеличить масштаб или сведите пальцы вместе, чтобы уменьшить его.

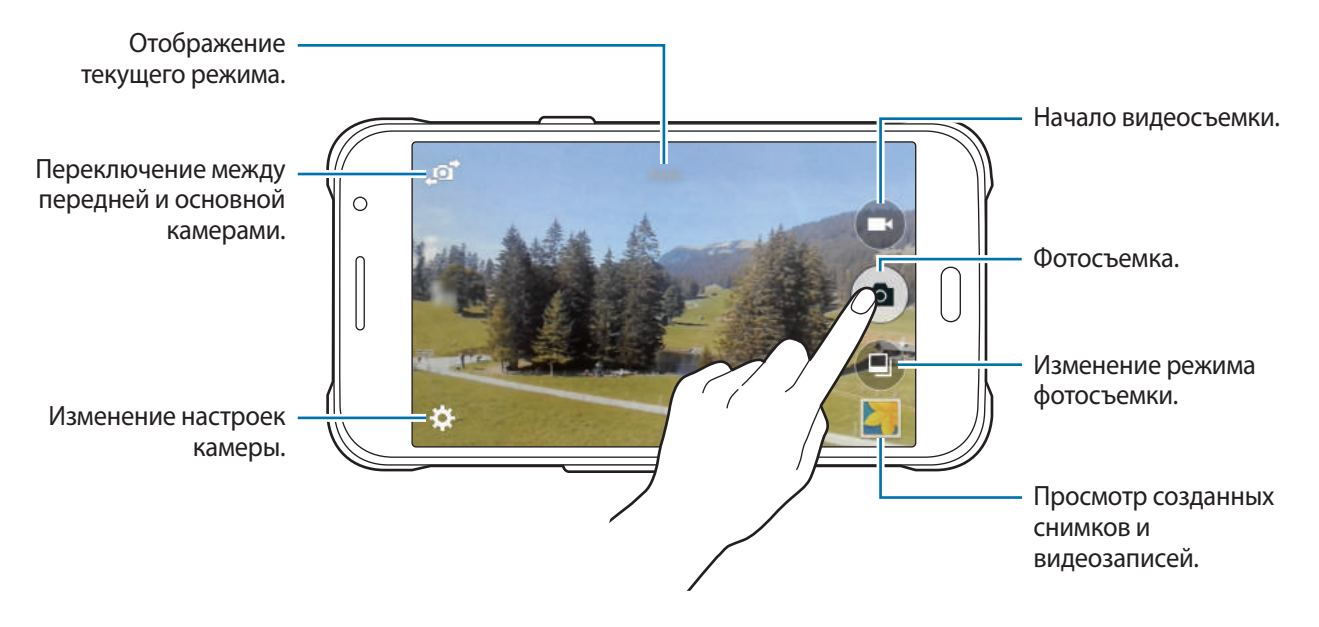

- 
- Камера автоматически выключается, если не используется.
- Убедитесь, что объектив чист. В противном случае устройство может работать некорректно в режимах с высоким разрешением съемки.
- С помощью объектива фронтальной камеры можно делать широкоугольные фотоснимки. При широкоугольной фотосъемке могут возникать небольшие искажения, которые не означают, что в работе устройства возникли неполадки.

#### **Включение камеры при заблокированном экране**

Чтобы иметь возможность быстро запечатлеть особые моменты при заблокированном экране, на нем всегда доступен значок **Камера**.

Перетащите значок • за пределы большой окружности на заблокированном экране. Если значок не отображается, откройте экран приложений, выберите пункт **Настройки** → **Экран блокировки** и установите флажок рядом с пунктом **Ярлык камеры**.

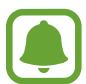

Доступность этой функции зависит от региона или поставщика услуг.

#### **Этикет фото- и видеосъемки**

- Не снимайте людей без их согласия.
- Не снимайте в местах, в которых это запрещено.
- Не снимайте в местах, где вы можете нарушить право других людей на личную жизнь.

# **Режимы съемки**

### **Авто**

Этот режим можно использовать для автоматической оценки условий съемки и выбора оптимального режима фотосъемки.

На экране приложений выберите пункт **Камера** →  $\left( \mathbb{D} \right)$  → **Авто.** 

## **Ретушь**

Этот режим можно использовать для съемки высвеченных лиц для получения более мягкого изображения.

На экране приложений выберите пункт **Камера** → **• Ретушь.** 

## **Панорама**

Этот режим можно использовать для объединения нескольких снимков в один.

На экране приложений выберите пункт **Камера** → → **Панорама**. Устройство определяет фотографию с помощью в приложении **Галерея**.

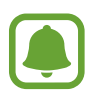

Для получения оптимальных снимков следуйте советам ниже:

- Медленно перемещайте камеру в одном направлении.
- Сохраняйте расположение изображения в кадре в видоискателе камеры.
- Старайтесь не снимать неявно выраженные объекты, такие как чистое небо или равномерно окрашенная стена.

# **Лучшее фото**

Этот режим можно использовать для создания серии снимков и сохранение наиболее удачного из них. Чтобы просмотреть другие снимки в серии, прокрутите изображение влево или вправо. Наилучший снимок рекомендуется устройством автоматически и отмечается значком  $\ddot{\bullet}$ . На экране приложений выберите пункт **Камера** →  $\left( \frac{1}{2} \right)$  → **Лучшее фото**.

## **Непрер. съемка**

Используйте данный режим для создания серии фотоснимков движущихся объектов.

На экране приложений выберите пункт **Камера** →  $\textcircled{4}$  → **Непрер. съемка**.

Нажмите и удерживайте • для съемки нескольких последовательных фотографий.

## **Ночь**

Этот режим можно использовать для съемки в условиях недостаточного освещения без использования вспышки.

На экране приложений выберите пункт **Камера** →  $\left( \mathbb{D} \right)$  → Ночь.

# **Спорт**

Используйте данный режим для создания фотографий быстро движущихся объектов. На экране приложений выберите пункт **Камера** →  $\textcircled{\scriptsize{4}}$  → Спорт.

### **Автопортрет**

Этот режим можно использовать для создания автопортретов с помощью передней камеры.

- 1 На экране приложений выберите пункт **Камера**.
- 2 Коснитесь значка  $\blacksquare$ , чтобы воспользоваться передней камерой.
- $\beta$  Для создания автопортрета поднесите ладонь к экрану или коснитесь значка  $\bullet$ .

# **Настройки камеры**

На экране приложений выберите пункт **Камера** → **☆**. Не все параметры доступны в обоих режимах — фото- и видеосъемки.

- $\cdot\;\;{\rm 1\!\!2}_\mathsf{Q}/ {\rm 1\!\!2}_\mathsf{A}$ : включение или отключение вспышки.
- $\cdot$   $\blacksquare$ : сохранение перевернутого изображения для зеркального отображения исходного изображения при фотосъемке с использованием передней камеры.
- $\sum_{\text{off}}$ : использование таймера для отложенной съемки.
- 米: выбор эффекта фильтра, который нужно применить во время фото- или видеосъемки.
- $\frac{1}{2}$   $\frac{1}{2}$   $\frac{1}{2}$  : выбор разрешения съемки. Чем выше разрешение, тем выше качество изображения. Однако и свободного места в памяти расходуется больше.

Для доступа к дополнительным параметрам нажмите кнопку  $\bullet \bullet \bullet$ .

- **Автопортрет ладонью**: распознавание устройством ладони для съемки автопортретов.
- **Ретушь**: снимок с высвеченными лицами для более мягкого изображения.
- **Режим фокуса**: выбор режима фокуса. **Автофокус** управляется камерой. **Макро** используется для близко расположенных объектов.
- **Значение экспозиции**: изменение значения экспозиции. Этот параметр определяет количество света, получаемого матрицей камеры. Для съемки в условиях недостаточного освещения установите высокое значение экспозиции.
- **ISO**: выбор чувствительности ISO. Этот параметр управляет светочувствительностью камеры. Он измеряется в единицах, эквивалентных параметрам пленочной камеры. Низкие значения предназначены для неподвижных и ярко освещенных объектов. Высокие значения используются для быстро движущихся или плохо освещенных объектов.
- **Баланс белого**: выбор подходящего баланса белого для создания более естественного цветового диапазона изображения. Настройки предназначены для определенных условий освещения. Эти настройки походят на тепловые характеристики экспозиции баланса белого в профессиональных камерах.
- **Режимы измерения**: выбор типа экспонометра. Эта настройка определяет способ измерения интенсивности света. **Центровзвеш.** — интенсивность фонового освещения измеряется в центре кадра. **Точечный** — интенсивность освещения измеряется в определенной точке кадра. **Матричный** — измеряется среднее значение интенсивности освещения для всего кадра.
- **Нажмите для съемки**: коснитесь изображения на экране предварительного просмотра, чтобы выполнить снимок.
- **Размер видео**: выбор разрешения съемки. Чем выше разрешение, тем выше качество изображения. Однако и свободного места в памяти расходуется больше.
- **Режим записи:** изменение режима записи.
- **Геотеги**: внесение устройством тега местоположения в данные фотографии.
	- При плохих метеоусловиях, а также в местах, где на пути GPS-сигнала могут возникнуть препятствия (пространства между зданиями, низменности), качество связи может снижаться.
		- Информация о местоположении может быть доступна другим пользователям, если обмениваться фотографиями с тегом местоположения.
- **Место хранения**: выбор места хранения снимков и видеозаписей.
- **Сетка**: вывод подсказок в видоискателе для облегчения компоновки кадра при выборе объектов съемки.
- Клавиша громкости: назначение клавише громкости функции управления спуском затвора или зумом.
- **Сброс настроек**: сброс настроек камеры.

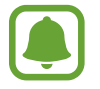

Доступные параметры зависят от используемого режима.

# **Галерея**

# **Просмотр содержимого на устройстве**

На экране приложений выберите пункт **Галерея**, а затем выберите изображение или видеозапись. Видеофайлы отмечены значком  $\odot$  на экране предпросмотра эскизов.

Коснитесь экрана, чтобы скрыть или отобразить панель меню и экран предпросмотра эскизов.

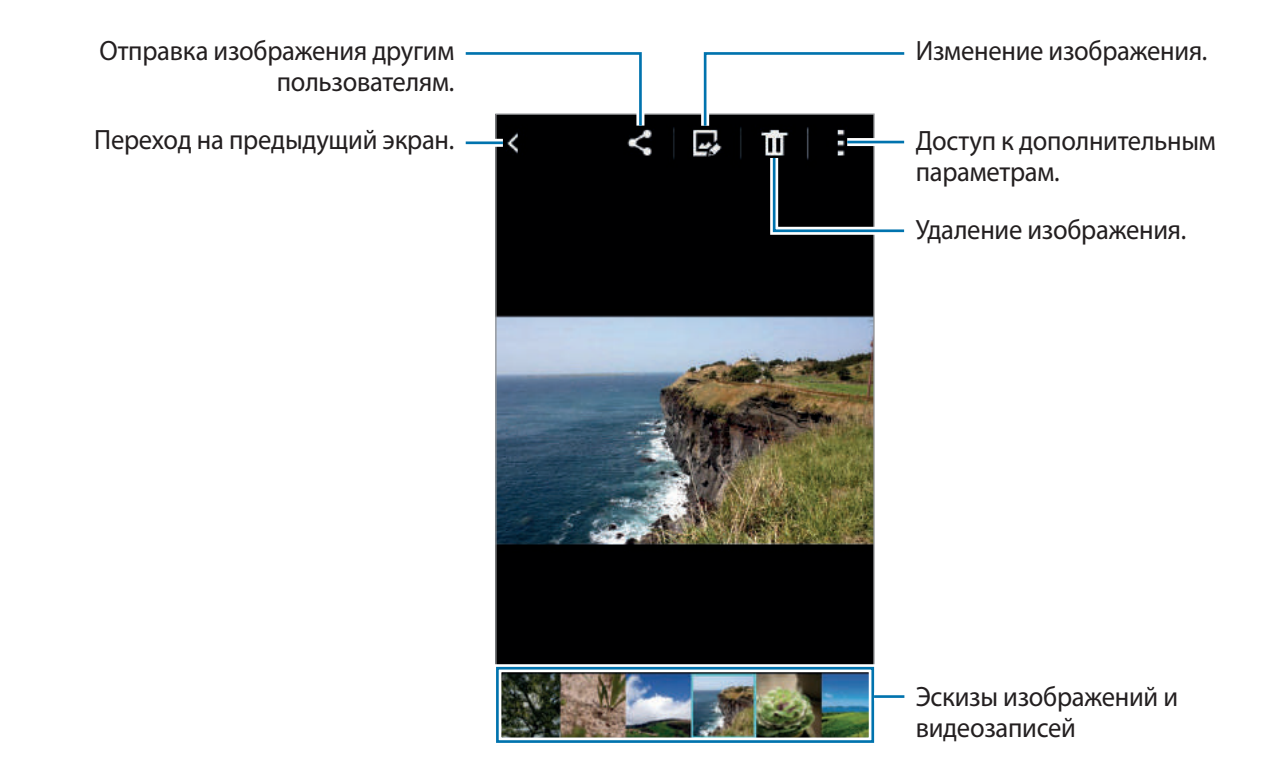

# **Полезные приложения и функции**

# **S Planner**

# **Создание событий**

- 1 Выберите пункт **S Planner** на экране приложений.
- $2$  Коснитесь значка +. Либо выберите дату без сохраненных событий и снова коснитесь ее. Если для даты уже сохранены какие-либо события, коснитесь даты и нажмите кнопку  $+$ .
- 3 Введите сведения о событии.

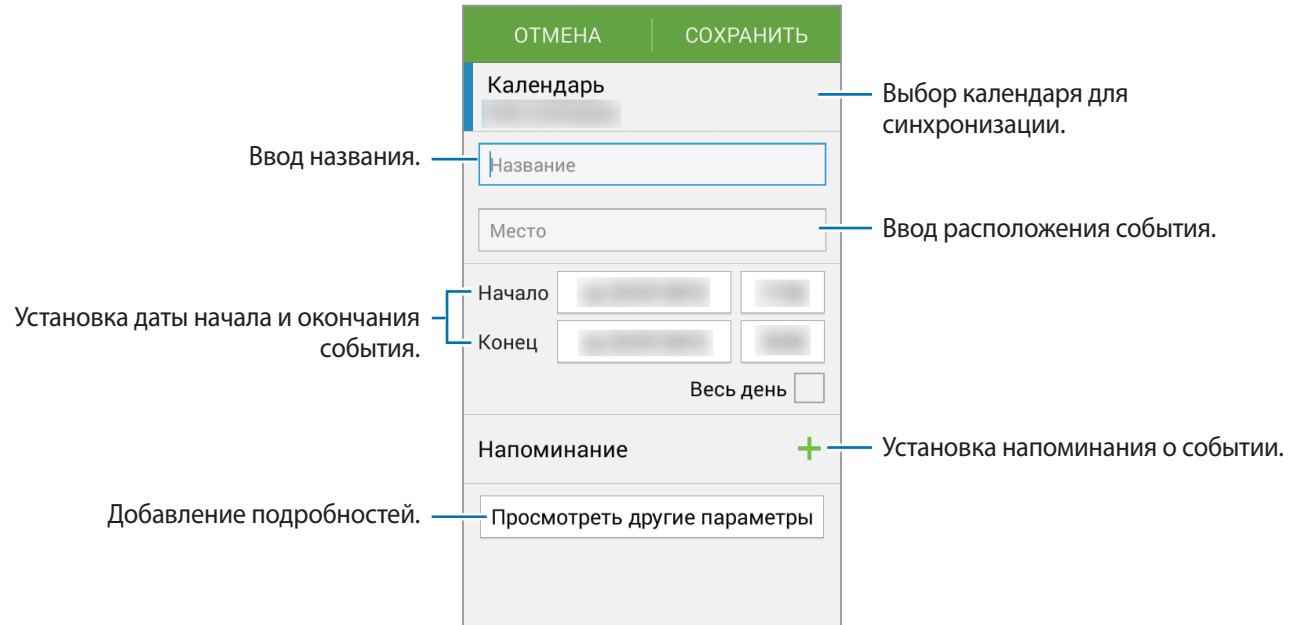

4 Выберите пункт **СОXРАНИТЬ**, чтобы сохранить событие.

### **Синхронизация событий с вашими учетными записями**

Выберите пункт **S Planner** на экране приложений.

Чтобы синхронизировать события с вашими учетными записями, нажмите значок  $\rightarrow$ **Синхронизация**.

Чтобы добавить учетные записи для синхронизации, нажмите значок - → Календари → Добавить **учетную запись**. Затем выберите учетную запись, с которой нужно синхронизировать данные, и войдите в нее. Когда учетная запись будет добавлена, рядом с ней появится зеленый круг.

Чтобы изменить способ синхронизации с учетной записью, откройте экран приложений, выберите пункт **Настройки** → **Учетные записи**, а затем выберите службу учетной записи.

# **Интернет**

- 1 Выберите пункт **Интернет** на экране приложений.
- $2$  Коснитесь поля адреса. Чтобы изменить поисковую систему, коснитесь значка поисковой системы рядом с полем адреса.
- 3 Введите веб-адрес или ключевое слово и затем выберите пункт **Перейти**.

Для просмотра панелей инструментов легко проведите пальцем по экрану вниз.

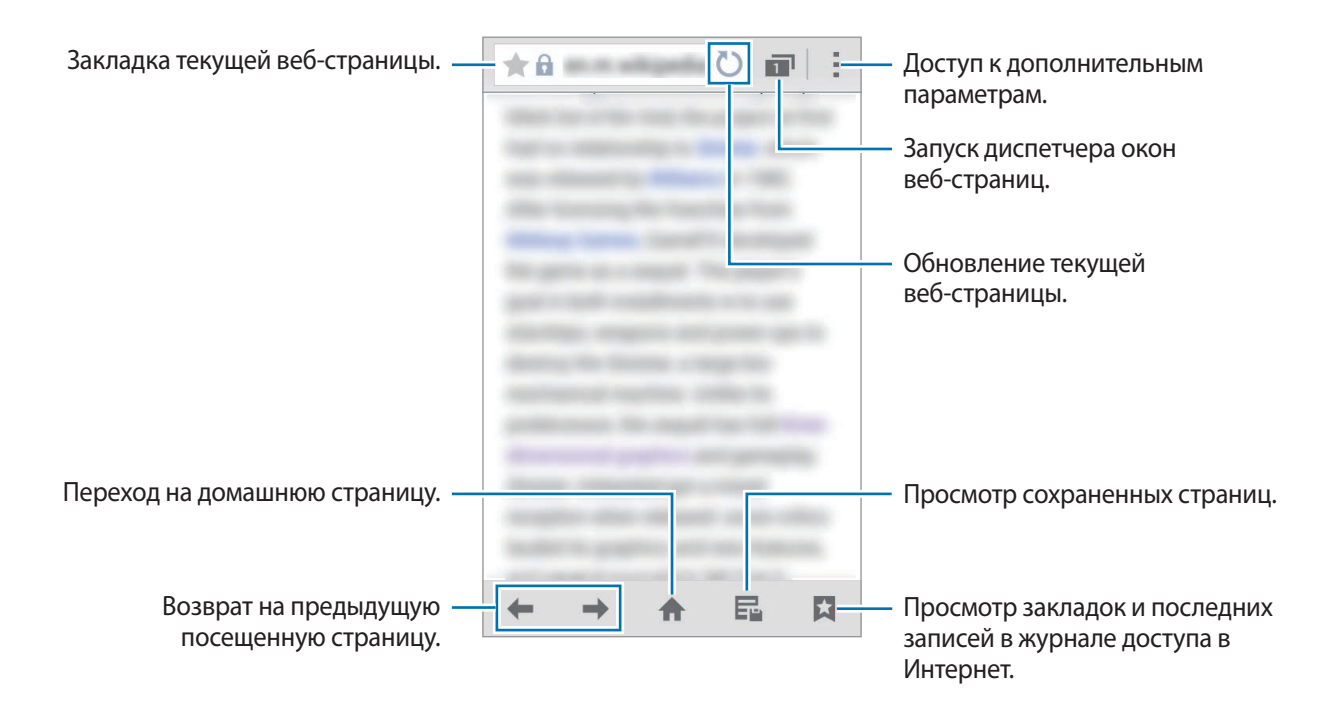

# **Видео**

### **Просмотр видеозаписей**

Выберите пункт **Видео** на экране приложений.

Выберите видеозапись для просмотра.

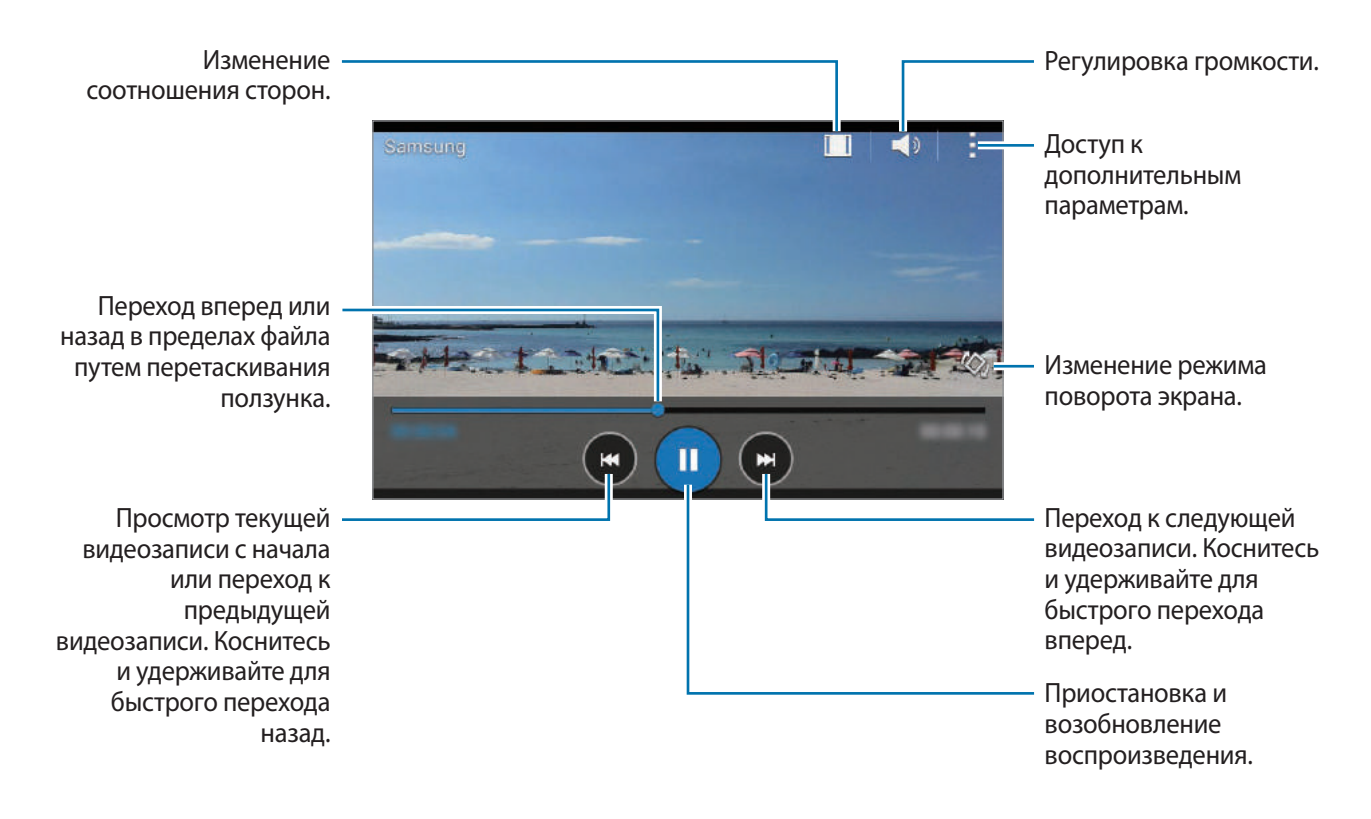

# **Часы**

## **Будильник**

На экране приложений выберите пункт **Часы** → **Будильник**.

#### **Установка сигналов**

Нажмите значок  $+$  в списке сигналов, установите время срабатывания сигнала, укажите дни срабатывания, настройте другие параметры сигнала и выберите пункт **Сохранить**. Чтобы включить или отключить сигнал, нажмите значок  $\heartsuit$  рядом с нужным сигналом в списке.

- **Пауза**: задание интервала и количества повторов сигнала после текущего момента.
- **Интеллектуальный сигнал**: установка времени и мелодии для интеллектуального сигнала. Интеллектуальный сигнал срабатывает на низкой громкости за несколько минут до срабатывания установленного сигнала будильника. Громкость интеллектуального сигнала постепенно увеличивается до тех пор, пока вы его не отключите или не сработает установленный сигнал будильника.

#### **Выключение сигнала**

Чтобы выключить сигнал, перетащите значок  $\blacktriangleright$  за пределы большого круга. Если включена функция приостановки воспроизведения сигнала, перетащите значок  $\mathbb{Z}$  за пределы большого круга для его повторного воспроизведения через указанный промежуток времени.

#### **Удаление сигнала**

Нажмите кнопку  $\rightarrow$  **Выбрать**, выберите сигналы, затем нажмите кнопку  $\mathbf{\overline{m}}$ .

Полезные приложения и функции

### **Мировое время**

На экране приложений выберите пункт **Часы** → **Мировое время**.

#### **Установка часов**

Нажмите кнопку  $+$  и введите название города или выберите город из списка.

#### **Удаление часов**

Нажмите кнопку:  $\rightarrow$  Выбрать, выберите часы, затем нажмите кнопку  $\prod$ .

# **Секундомер**

На экране приложений выберите пункт **Часы** → **Секундомер**.

Выберите пункт **Старт**, чтобы начать отсчет времени. Выберите пункт **Интервал**, чтобы сохранить промежуточный результат.

Выберите пункт **Стоп**, чтобы остановить секундомер. Чтобы сбросить время, выберите пункт **Сброс**.

# **Таймер**

На экране приложений выберите пункт Часы → Таймер.

Задайте длительность и выберите пункт **Старт**.

По истечении времени перетащите значок  $\times$  за пределы большого круга.

# **Калькулятор**

С помощью калькулятора вы можете производить простые и сложные расчеты.

Выберите пункт **Калькулятор** на экране приложений.

Поверните устройство по часовой стрелке, чтобы установить альбомный режим отображения и воспользоваться инженерным калькулятором. Если функция **Поворот экрана** отключена, нажмите кнопку → **Инженерный калькулятор**.

# **Заметки**

Воспользуйтесь этим приложением для создания заметок и их упорядочения по категориям. Выберите пункт **Заметки** на экране приложений.

#### **Создание заметок**

Коснитесь значка  $+$  в списке заметок и создайте заметку. При создании заметки вы можете воспользоваться следующими возможностями:

- $\cdot \cdot =$ : создать или присвоить категорию.
- $\Box$ : вставить изображение.
- $\theta$ : создать запись голоса в заметке.

Чтобы сохранить заметку, выберите пункт **Соxранить**.

Чтобы отредактировать заметку, коснитесь заметки, а затем коснитесь содержимого заметки.

#### **Поиск заметок**

Коснитесь значка  $\mathsf Q$  в списке заметок и введите ключевое слово, чтобы найти заметки, в которых имеется данное ключевое слово.

# **Диктофон**

### **Запись голосовых заметок**

Выберите пункт **Диктофон** на экране приложений.

Коснитесь значка  $\odot$ , чтобы начать запись. Говорите в микрофон. Коснитесь значка  $\Box$ , чтобы приостановить запись. Нажмите значок  $\infty$ , чтобы отменить запись. Коснитесь значка  $\bigcirc$ , чтобы завершить запись.

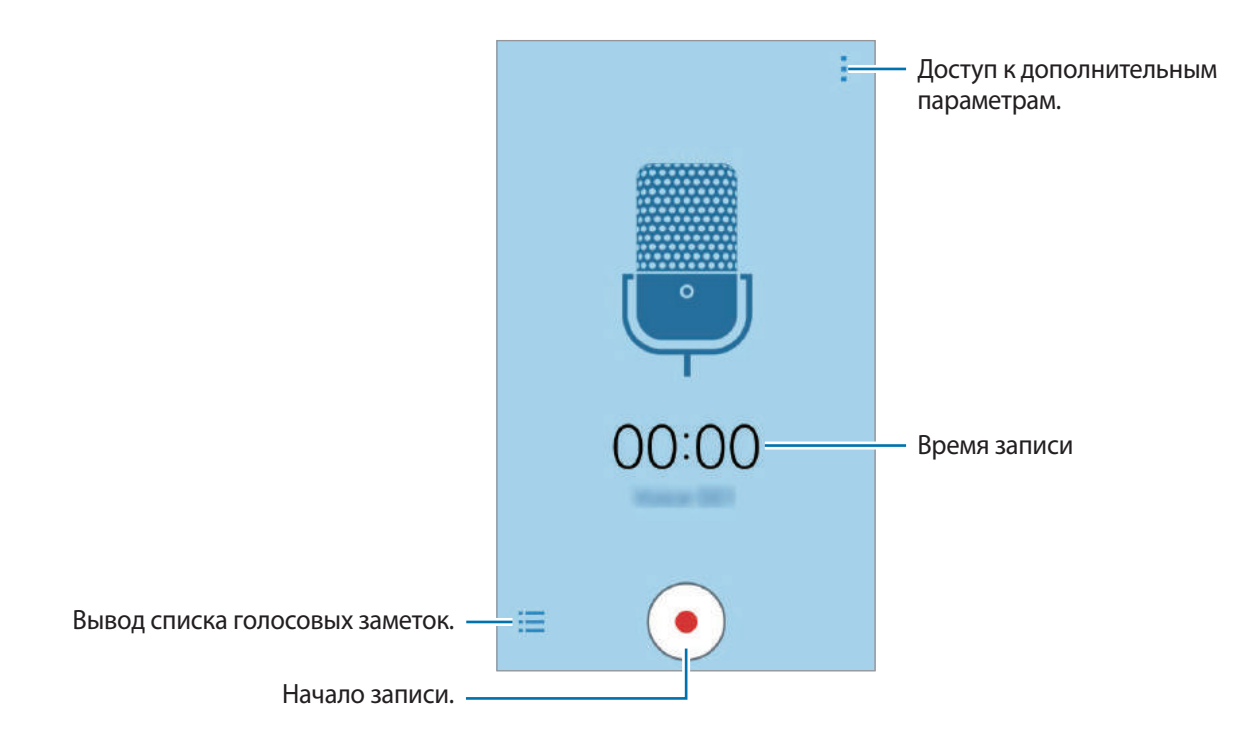

### **Прослушивание голосовых заметок**

Выберите пункт **Диктофон** на экране приложений.

Нажмите кнопку  $\frac{1}{2}$  и выберите голосовую заметку для прослушивания.

- $\cdot$   $\bullet$  /  $\odot$  : приостановка или возобновление воспроизведения.
- $\cdot$   $\cdot$   $\cdot$   $\cdot$   $\cdot$   $\cdot$   $\cdot$  переход к следующей или предыдущей голосовой заметке.

# **Радио**

### **Прослушивание FM-радио**

Выберите пункт **Радио** на экране приложений.

Перед использованием данной программы подключите к устройству гарнитуру, которая будет выполнять функцию антенны радиоприемника.

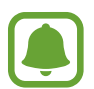

При первом запуске FM-радио начнется автоматический поиск и сохранение доступных радиостанций.

Коснитесь значка <sup>®</sup>, чтобы включить FM-радио. Выберите нужную радиостанцию из списка и коснитесь значка  $\zeta$ , чтобы вернуться на экран FM-радио.

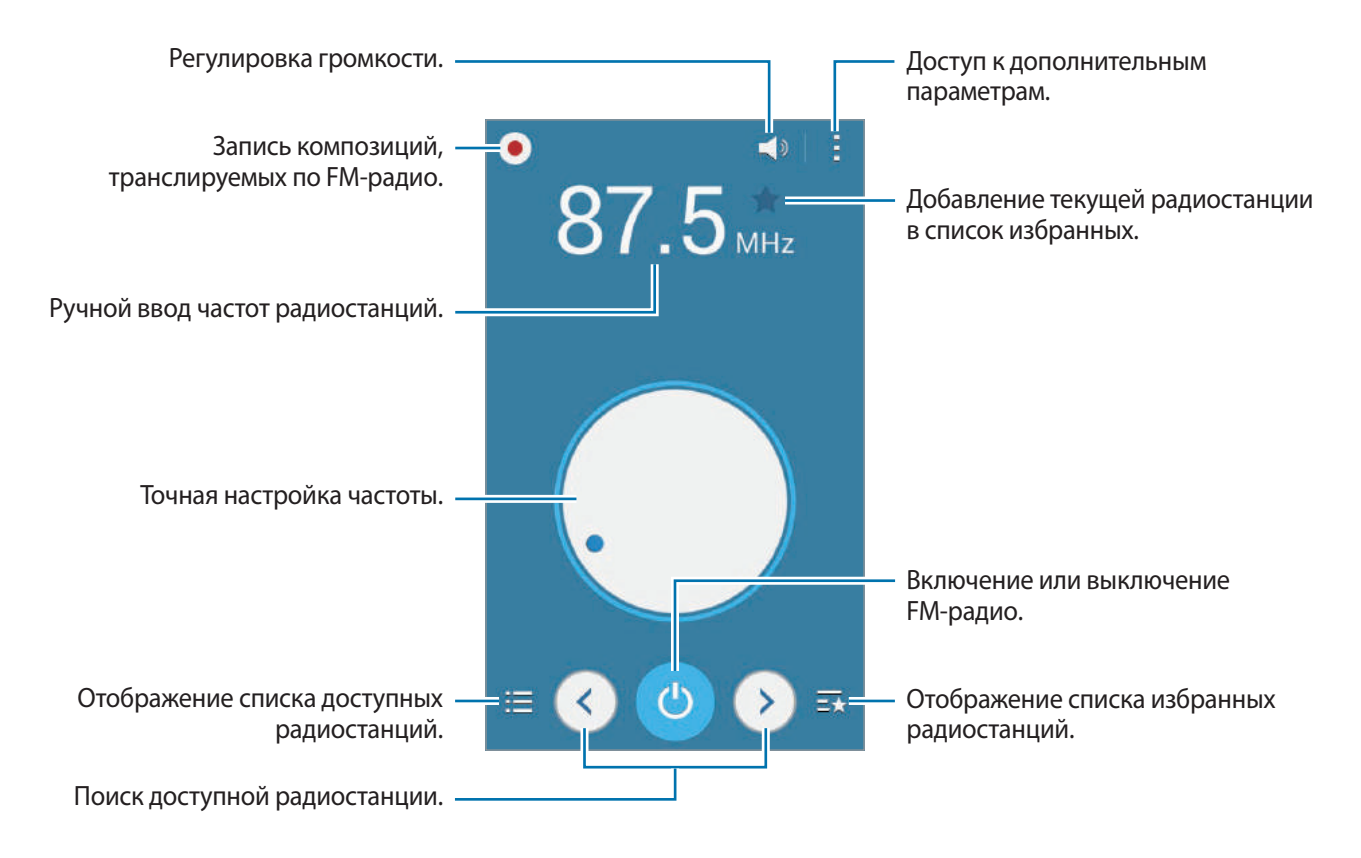

# **Поиск радиостанций**

Выберите пункт **Радио** на экране приложений.

Нажмите кнопку <u>→</u> Поиск и выберите параметр поиска. Начнется автоматический поиск и сохранение доступных FM-радиостанций.

Выберите нужную радиостанцию из списка и коснитесь значка  $\boldsymbol{\leq}$ , чтобы вернуться на экран FMрадио.

# **Приложения Google**

Компания Google предоставляет различные приложения для развлечений, общения в социальных сетях и бизнеса. Для использования некоторых из них может потребоваться учетная запись Google. Дополнительные сведения см. в разделе [Настройка учетных записей](#page-41-0).

Дополнительные сведения о приложениях см. в меню справки нужного приложения.

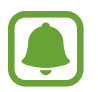

Некоторые приложения могут быть недоступны или называться иначе в зависимости от региона или поставщика услуг.

### **Chrome**

Поиск различной информации и просмотр веб-страниц.

### **Gmail**

Отправка и получение сообщений электронной почты с помощью службы Google Mail.

### **Google+**

Обмен новостями и просмотр обновлений членов вашей семьи, друзей и других пользователей. Кроме того, вы можете создавать резервные копии фотографий и видеозаписей, а также пользоваться другими функциями.

### **Карты**

Поиск своего местонахождения на карте, поиск других местонахождений, а также просмотр адресов различных организаций.

### **Play Музыка**

Поиск, воспроизведение и обмен музыкой с помощью устройства.

### **Play Фильмы**

Воспроизведение видеозаписей, сохраненных на устройстве, а также загрузка содержимого для просмотра с веб-сайта **Play Маркет**.

### **Play Книги**

Загрузка книг с веб-сайта **Play Маркет** и их просмотр.

### **Play Пресса**

Просмотр всех интересных новостей и журналов в одном месте.

### **Play Игры**

Загрузка игр с веб-сайта **Play Маркет** и совместная игра в них с другими пользователями.

### **Диск**

Сохранение содержимого в облачном хранилище, получение к нему доступа из любого места и обмен им с другими пользователями.

### **YouTube**

Просмотр или создание видеозаписей и обмен ими с другими пользователями.

#### **Фото**

Управление снимками, альбомами и видеозаписями, которые были сохранены на устройстве и отправлены в службу **Google+**.

### **Hangouts**

Общение с друзьями, как тет-а-тет, так и в группе, а также использование во время беседы изображений, смайликов и видеовызовов.

### **Google**

Быстрый поиск нужной информации в Интернете или на устройстве.

### **Голосовой поиск**

Быстрый поиск нужной информации путем проговаривания ключевого слова или фразы.

### **Настройки Google**

Изменение установок некоторых функций Google.

# **Подключение к другим устройствам**

# **Bluetooth**

# **О технологии Bluetooth**

С помощью связи Bluetooth можно создать прямое беспроводное соединение между двумя устройствами на коротком расстоянии. Благодаря связи Bluetooth можно обмениваться данными и медиафайлами с другими устройствами.

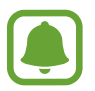

- Компания Samsung не несет ответственности за потерю, перехват или несанкционированное использование данных, отправленных или полученных с помощью функции Bluetooth.
- Убедитесь, что вы обмениваетесь данными с надежным устройством, имеющим надлежащий уровень безопасности. Если между устройствами есть препятствия, дальность действия может уменьшиться.
- Некоторые устройства, в частности те, для которых компания Bluetooth SIG не проводила испытаний или которые не были одобрены по результатам таких испытаний, могут быть несовместимы с устройством.
- Запрещается использовать связь Bluetooth в противоправных целях (например, распространение пиратских копий файлов или незаконный перехват разговоров в коммерческих целях).
	- Компания Samsung не несет ответственности за последствия такого использования связи Bluetooth.

# <span id="page-67-0"></span>**Подключение к другим устройствам Bluetooth**

На экране приложений выберите пункт **Настройки → Bluetooth**, коснитесь переключателя **Bluetooth**, чтобы включить соответствующую функцию, а затем выберите пункт **Поиск**.

Появится список обнаруженных устройств.

Чтобы сделать устройство видимым для других, коснитесь имени устройства.

2 Выберите устройство для сопряжения.

Если ваше устройство ранее сопрягалось с этим устройством, коснитесь имени устройства без подтверждения автоматически сгенерированного ключа.

Если подключаемое устройство отсутствует в списке, на нем необходимо включить параметр видимости.

 $3$  Примите запрос на авторизацию Bluetooth на обоих устройствах для подтверждения.

### **Отправка и получение данных**

Множество приложений поддерживают передачу данных по Bluetooth. Можно обмениваться такими данными, как сведения о контактах или файлы мультимедиа, с другими устройствами Bluetooth. Далее приведен пример того, как можно отправить изображение на другое устройство.

#### **Отправка изображения**

- 1 На экране приложений выберите пункт **Галерея**.
- 2 Выберите изображение.
- $3$  Нажмите кнопку  $\triangleleft \rightarrow$  Bluetooth и выберите устройство, на которое нужно передать изображение.

Если подключаемое устройство отсутствует в списке, на нем необходимо включить параметр видимости. Либо сделайте ваше устройство видимым для других.

 $\mathcal A$  Примите запрос на авторизацию Bluetooth на другом устройстве.

#### **Получение изображения**

Когда с другого устройства вам отправляется изображение, необходимо принять запрос на авторизацию Bluetooth. Полученное изображение будет сохранено в папке **Галерея** → **Download**.

# **Удаление сопряжения устройств Bluetooth**

- 1 На экране приложений выберите пункт **Настройки** <sup>→</sup> **Bluetooth**. На экране отобразится список подключенных устройств.
- 2 Коснитесь значка рядом с именем устройства, сопряжение с которым нужно отменить.
- 3 Выберите пункт **Разорвать соединение**.

# **Wi-Fi Direct**

# **О функции Wi-Fi Direct**

С помощью технологии Wi-Fi Direct можно напрямую подключать устройства друг к другу по сети Wi-Fi без использования точки доступа.

## **Подключение к другим устройствам**

- 1 На экране приложений выберите пункт **Настройки** <sup>→</sup> **Wi-Fi** и коснитесь переключателя **Wi-Fi**, чтобы включить соответствующую функцию.
- 2 Нажмите кнопку  $\div$ **Wi-Fi Direct.**

Появится список обнаруженных устройств.

- 3 Выберите устройство для подключения. Чтобы подключиться к нескольким устройствам, коснитесь значка - → Мульти-подключение. Чтобы изменить имя устройства, нажмите кнопку • → **Переименовать устройство**.
- $\,$ 4 Для подтверждения примите запрос на авторизацию Wi-Fi Direct на другом устройстве.

# **Отправка и получение данных**

Можно обмениваться такими данными, как сведения о контактах или файлы мультимедиа, с другими устройствами. Далее приведен пример того, как можно отправить изображение на другое устройство.

### **Отправка изображения**

- 1 На экране приложений выберите пункт **Галерея**.
- 2 Выберите изображение.
- $3$  Нажмите кнопку  $\leq$   $\rightarrow$  Wi-Fi Direct и выберите устройство, на которое нужно передать изображение.
- $4$  Примите запрос на авторизацию Wi-Fi Direct на другом устройстве.

Если устройства уже подключены, изображение будет отправлено на другое устройство без процедуры подтверждения запроса на подключение.

#### **Получение изображения**

При отправке изображения с другого устройства необходимо принять запрос на авторизацию Wi-Fi Direct. Полученное изображение будет сохранено в папке **Галерея** → **Download**.

### **Завершение подключения к устройству**

- 1 На экране приложений выберите пункт **Настройки** <sup>→</sup> **Wi-Fi**.
- 2 Нажмите кнопку $\div$ **Wi-Fi Direct.**

На экране отобразится список подключенных устройств.

3 Чтобы отключить устройства, выберите пункт **Разорвать подключение** <sup>→</sup> **ДА**.

# **Мобильная печать**

Подключите устройство к принтеру с помощью сети Wi-Fi или технологии Wi-Fi Direct, чтобы распечатать изображения или документы.

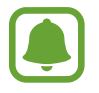

Некоторые принтеры могут быть несовместимы с вашим устройством.

### **Добавление плагинов принтера**

Добавьте плагины для принтеров, к которым необходимо подключить устройство.

На экране приложений выберите пункт **Настройки → Другие сети → Печать → Загрузить дополн. модуль**, а затем найдите нужный плагин принтера в магазине **Play Маркет**. Выберите плагин принтера и установите его.

# **Подключение к принтеру**

На экране приложений выберите пункт **Настройки** → **Другие сети** → **Печать**, выберите плагин принтера и коснитесь переключателя в верхней правой части экрана, чтобы включить соответствующую функцию. Начнется поиск принтеров, подключенных к той же сети Wi-Fi, что и ваше устройство. Выберите принтер для использования по умолчанию.

Чтобы добавить принтер вручную, выберите плагин принтера и нажмите кнопку **- → Добавить принтер** → **Добавить принтер**, введите данные и выберите пункт **OK**.

Чтобы изменить настройки печати, выберите плагин принтера и коснитесь значка - → **Параметры печати**.

### **Печать контента**

Во время просмотра контента (изображений или документов) коснитесь значка <u>•</u> → **Печать** и выберите принтер.
# **Управление устройством и данными**

# **Передача данных с предыдущего устройства**

Благодаря приложению Samsung Smart Switch можно передать данные с предыдущего устройства на новое.

Доступны следующие версии приложения Samsung Smart Switch:

- Версия для мобильных устройств: передача данных с одного мобильного устройства на другое. Это приложение можно загрузить в магазине **Galaxy Apps** или в **Play Маркет**.
- Версия для ПК: передача данных с мобильного устройства на компьютер и обратно. Приложение можно загрузить на веб-сайте [www.samsung.com/smartswitch.](http://www.samsung.com/smartswitch)
- 
- Samsung Smart Switch может не поддерживаться некоторыми устройствами или компьютерами.
- Применяются ограничения. Для получения подробных сведений посетите вебсайт [www.samsung.com/smartswitch](http://www.samsung.com/smartswitch). Компания Samsung ответственно относится к авторским правам. Передавайте только то содержимое, владельцем которого являетесь сами или на передачу которого у вас есть соответствующие права.

# **Передача данных с мобильного устройства**

Передача данных с предыдущего устройства на новое.

Загрузите приложение и установите приложение Smart Switch из магазина **Galaxy Apps** или **Play Маркет**.

Запустите приложение **Smart Switch** и следуйте инструкциям на экране для передачи данных с предыдущего устройства.

# **Передача данных с компьютера**

Резервное копирование данных, сохраненных на предыдущем устройстве, на компьютер и их импорт на новое устройство.

1 На компьютере посетите веб-сайт [www.samsung.com/smartswitch](http://www.samsung.com/smartswitch), чтобы загрузить приложение Smart Switch.

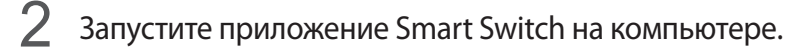

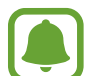

Если модель предыдущего устройства отлична от Samsung, используйте для резервного копирования данных на компьютер приложение, которое предлагается производителем этого устройства. Затем перейдите к пятому шагу.

- 3 Подключите предыдущее устройство к компьютеру с помощью кабеля USB.
- 4 На компьютере следуйте инструкциям на экране, чтобы выполнить резервное копирование данных с устройства. Затем отключите предыдущее устройство от компьютера.
- $5$  Подключите новое устройство к компьютеру с помощью кабеля USB.
- $6$  На компьютере следуйте инструкциям на экране, чтобы передать данные на новое устройство.

# **Использование устройства как съемного диска для передачи данных**

Можно перемещать аудио- и видеофайлы, изображения и другие виды файлов с устройства на компьютер и обратно.

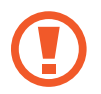

Не отсоединяйте кабель USB от устройства во время передачи файлов. Это может привести к потере данных или повреждению устройства.

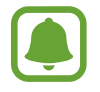

При использовании USB-концентратора устройства могут быть подключены неправильно. Подключайте устройство напрямую к USB-порту компьютера.

- 1 Подключите устройство к компьютеру с помощью кабеля USB.
- 2 Откройте панель уведомлений и выберите пункт **Подключено как мультимедийное устройство** → **Мультимед. устройство (MTP)**.

Если компьютер не поддерживает протокол MTP (Media Transfer Protocol) или на нем не установлен соответствующий драйвер, выберите пункт **Камера (PTP)**.

 $\beta$  Выполните обмен файлами между устройством и компьютером.

# **Обновление устройства**

ПО устройства можно обновить до последней версии.

### **Беспроводное обновление**

Загрузить и установить обновление ПО можно с помощью службы FOTA (беспроводная загрузка прошивки).

На экране приложений выберите пункт **Настройки** → **Об устройстве** → **Обновление ПО** → **Обновить**.

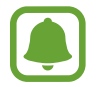

Для автоматической проверки наличия доступных обновлений установите флажок **Автообновление**, чтобы включить соответствующую функцию. Чтобы загружать обновления только при подключении к сети Wi-Fi, установите флажок **Только Wi-Fi**, чтобы включить соответствующую функцию.

# **Обновление ПО с помощью приложения Smart Switch**

Подключите устройство к компьютеру и обновите его ПО до последней версии.

- 1 На компьютере перейдите на веб-сайт [www.samsung.com/smartswitch,](http://www.samsung.com/smartswitch) чтобы загрузить и установить приложение Smart Switch.
- $2$  Запустите приложение Smart Switch на компьютере.
- $3$  Подключите устройство к компьютеру с помощью кабеля USB.
- 4 Если доступно обновление программного обеспечения, следуйте инструкциям на экране для обновления устройства.
- 
- Не выключайте компьютер и не отсоединяйте кабель USB во время обновления устройства.
- Не подключайте другие носители к компьютеру во время обновления устройства. Это может помешать процессу обновления. Перед началом обновления отключите от компьютера все другие устройства хранения данных.

# <span id="page-75-0"></span>**Резервное копирование и восстановление данных**

Храните личные сведения, данные приложений и настройки в безопасном месте. Вы можете сделать резервную копию важных данных в резервной учетной записи и потом получить к ней доступ. Для резервного копирования или восстановления данных необходимо войти в учетную запись Google. Дополнительные сведения см. в разделе [Настройка учетных записей.](#page-41-0)

#### **Учетная запись Google**

На экране приложений выберите пункт **Настройки → Архивация и сброс**, а затем установите флажок **Архивация данных**, чтобы включить соответствующую функцию. Выберите пункт **Резервная учетная запись** и укажите учетную запись для резервного копирования.

Чтобы выполнить восстановление данных с помощью учетной записи Google, установите флажок **Автовосстановление**, чтобы включить соответствующую функцию. При повторной установке приложений будут восстановлены резервные копии параметров и данных.

# **Сброс настроек устройства**

Данная функция удаляет все настройки и данные устройства. Перед сбросом настроек устройства рекомендуется создать резервную копию всех важных данных, хранящихся в памяти устройства. Дополнительные сведения см. в разделе [Резервное копирование и восстановление данных.](#page-75-0)

На экране приложений выберите пункт **Настройки → Архивация и сброс → Сброс данных** → **Сброс устройства** → **Удалить все**. Устройство автоматически перезапустится.

# **Настройки**

# **О меню настроек**

В данном приложении вы можете настроить параметры устройства и приложений, а также добавить учетные записи.

Выберите пункт **Настройки** на экране приложений.

# **ПОДКЛЮЧЕНИЯ**

### **Wi-Fi**

Включите функцию Wi-Fi, чтобы подключиться к сети Wi-Fi и получить доступ в Интернет и к другим сетевым устройствам.

На экране настроек выберите пункт **Wi-Fi** и коснитесь переключателя **Wi-Fi**, чтобы включить соответствующую функцию.

Для доступа к параметрам нажмите кнопку .

- **Поиск**: поиск доступных сетей.
- **Wi-Fi Direct**: включение функции Wi-Fi Direct для прямого подключения устройств по Wi-Fi с целью обмена файлами.
- **Дополнительно**: настройка параметров Wi-Fi.
- **Кнопка WPS**: подключение к защищенной сети Wi-Fi с помощью кнопки WPS.
- **Ввод PIN-кода WPS**: подключение к защищенной сети Wi-Fi с помощью PIN-кода WPS.

#### **Настройка политики спящего режима для Wi-Fi**

#### Коснитесь значка → **Дополнительно** → **Wi-Fi в спящем режиме**.

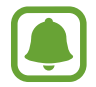

При отключении экрана устройства все соединения Wi-Fi отключаются. При этом устройство осуществляет автоматический доступ к мобильным сетям, если в настройках указано их использование. Это может привести к расходу средств за передачу данных. Чтобы избежать дополнительных расходов, установите параметр **Всегда**.

# **Bluetooth**

Включите связь Bluetooth, чтобы обмениваться данными с другими устройствами на небольшом расстоянии.

На экране настроек выберите пункт **Bluetooth** и коснитесь переключателя **Bluetooth**, чтобы включить соответствующую функцию.

Для доступа к дополнительным параметрам нажмите кнопку ..

- **Тайм-аут обнаружения**: установка длительности обнаружения устройства.
- **Полученные файлы**: отображение файлов, полученных с помощью функции Bluetooth.

#### **Модем и точка доступа**

Используйте устройство в качестве мобильной точки доступа, чтобы предоставить другим устройствам доступ к мобильному подключению вашего устройства. Дополнительные сведения см. в разделе [Модем и точка доступа.](#page-35-0)

На экране настроек выберите пункт **Модем и точка доступа**.

- **Мобильная точка доступа**: использование мобильной точки доступа для обмена данными устройства с компьютерами или другими устройствами по сети Wi-Fi. Вы можете использовать эту функцию, когда подключение к сети недоступно.
- **USB-модем**: использование устройства в качестве беспроводного USB-модема для компьютера (доступ к мобильному подключению для обмена данными осуществляется через USB). При подключении к компьютеру устройство работает как беспроводной модем.
- **Bluetooth-модем**: использование устройства в качестве беспроводного Bluetooth-модема для компьютера (доступ к мобильному подключению для обмена данными осуществляется через Bluetooth).

# **Автономный режим**

В этом режиме отключаются все беспроводные функции устройства. Можно использовать только несетевые функции устройства.

На экране настроек выберите пункт **Автономный режим**.

#### **Использование данных**

Отслеживайте использование данных и настраивайте параметры ограничения на их использование.

На экране настроек выберите пункт **Использование данных**.

- **Мобильные данные**: использование подключений для передачи данных во всех сетях.
- **Ограничение мобильных данных**: настройка параметров ограничения на использование мобильных данных.
- **Период использования**: ввод ежемесячной даты сброса данных для отслеживания использования данных по периодам.

Для доступа к дополнительным параметрам нажмите кнопку .

- **Данные в роуминге**: использование подключений для передачи данных в роуминге.
- **Ограничить фоновые данные**: отключение синхронизации в фоновом режиме при использовании мобильной сети.
- **Автосинхронизация данных**: включение или выключение автосинхронизации приложений, таких как календарь или электронная почта. Синхронизируемые данные можно выбрать для каждой учетной записи в меню **Настройки** → **Учетные записи**.
- **Показать использование Wi-Fi**: просмотр использования данных в сети Wi-Fi.
- **Мобильные точки доступа**: выбор мобильных точек доступа для запрета их использования фоновыми приложениями.

# **Диспетчер SIM-карт**

Активируйте SIM- или USIM-карту и измените настройки SIM-карты.

На экране настроек выберите пункт **Диспетчер SIM-карт**.

- **Голосовой вызов**: выбор SIM- или USIM-карты для голосовых вызовов.
- **Видеовызов**: выбор SIM- или USIM-карты для видеовызовов.
- **Сеть передачи данных**: выбор SIM- или USIM-карты для передачи данных.
- **Активный режим**: разрешение на прием входящих вызовов с другой SIM- или USIM-карты во время вызова.

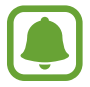

Если данная функция включена, за переадресацию вызовов может взиматься дополнительная плата в зависимости от региона или поставщика услуг.

### **Геоданные**

Изменение настроек ограничений на определение местонахождения.

На экране настроек выберите пункт **Геоданные** и коснитесь переключателя **Геоданные**, чтобы включить соответствующую функцию.

- **Режим**: выбор метода сбора данных о местоположении.
- **НЕДАВНИЕ ЗАПРОСЫ МЕСТА**: отображение приложений, которые запрашивают информацию о вашем текущем местоположении, и соответствующего расхода заряда аккумулятора.
- **МЕСТОПОЛОЖЕНИЕ**: просмотр сервисов местоположения, используемых вашим устройством.

# **Другие сети**

Настройка параметров управления сетями.

На экране настроек выберите пункт **Другие сети**.

#### **Печать**

Сконфигурируйте настройки для плагинов принтера, установленных на данном устройстве. Можно выполнить поиск доступных принтеров или добавить принтер вручную для печати файлов.

#### **Приложение для обмена сообщениями по умолчанию**

Выберите приложение, используемое по умолчанию для обмена сообщениями.

#### **Мобильные сети**

- **Мобильные данные**: использование подключений для передачи данных во всех сетях.
- **Данные в роуминге**: использование подключений для передачи данных в роуминге.
- **Точки доступа**: задание имен точек доступа (APN).
- **Режим сети SIM 1** / **Режим сети SIM 2**: выбор типа сети.
- **Операторы сети**: поиск доступных сетей и регистрация сети вручную.

#### **VPN**

Настройка виртуальных частных сетей (VPN) и подключение к ним.

# **УСТРОЙСТВО**

# **Звук**

Изменение настроек звуков устройства.

На экране настроек выберите пункт **Звук**.

- **Громкость**: регулировка громкости мелодий вызова, музыки, видеозаписей и уведомлений, а также системных звуков устройства.
- **Мелодии звонка**:
	- **Мелодии звонка**: добавление или выбор мелодии для входящих вызовов.
	- **Уведомления**: выбор мелодии для таких событий, как входящие сообщения и пропущенные вызовы.
- **Вибрация при звонке**: выбор режима одновременно вибрации и звука при входящих вызовах.
- **Звуки клавиш**: включение звука при касании клавиатуры.
- **Звук при касании:** включение звукового сигнала при выборе приложения или параметра на сенсорном экране.
- **Звук блокировки экрана**: включение звукового сигнала при блокировке или разблокировке сенсорного экрана.

# **Дисплей**

Изменение настроек дисплея.

На экране настроек выберите пункт **Дисплей**.

- **Обои**: изменение настроек обоев главного экрана и заблокированного экрана.
- **Панель уведомлений**: выбор элементов для панели уведомлений.
- **Яркость**: регулировка яркости экрана.
- **На улице**: включить открытый режим, чтобы сделать дисплей легче увидеть в ярких условиях.
- **Автоповорот экрана**: автоматическое изменение ориентации содержимого при повороте устройства.
- **Тайм-аут экрана**: установка времени, по истечении которого подсветка дисплея устройства будет отключаться.
- **Экранная заставка:** запуск заставки во время зарядки устройства.
- **Стиль шрифта**: изменение типа шрифта для отображаемого текста.
- **Размер шрифта**: изменение размера шрифта.
- **Автонастр. яркости экрана**: экономия энергопотребления с помощью регулировки яркости дисплея.

# **Экран блокировки**

Изменение настроек экрана блокировки.

На экране настроек выберите пункт **Экран блокировки**.

- **Блокировка экрана**: изменение функции блокировки экрана. Следующие параметры могут различаться в зависимости от выбранной функции блокировки экрана.
- **Двойные часы**: вывод двойных часов на экране.
- **Показать дату**: вывод даты на экран вместе с часами.
- **Ярлык камеры**: вывод ярлыка камеры на экране блокировки.

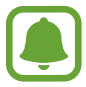

Доступность этой функции зависит от региона или поставщика услуг.

- **Сведения о владельце**: ввод личных данных для показа вместе с часами.
- **Текст справки: вывод справки на экране блокировки.**

### **Диспетчер приложений**

Просмотр приложений, установленных на устройстве, и управление ими. На экране настроек выберите пункт **Диспетчер приложений**.

# **ЛИЧНОЕ**

#### **Учетные записи**

Добавление учетных записей электронной почты или социальных сетей.

На экране настроек выберите пункт **Учетные записи**.

# **Архивация и сброс**

Изменение параметров для управления настройками и данными.

На экране настроек выберите пункт **Архивация и сброс**.

- **Архивация данных**: настраивает резервирование параметров и данных приложений на сервере Google.
- **Резервная учетная запись**: создание или изменение резервной учетной записи Google.
- **Автовосстановление**: настройка восстановления параметров и данных приложений при их переустановке.
- **Сброс данных**: сброс всех настроек до заводских значений и удаление всех данных.

### **Специальные возможности**

С помощью этой функции можно сделать использование устройства более удобным.

На экране настроек выберите пункт **Специальные возможности**.

- **Прямой доступ**: быстрое открытие меню доступности по тройному нажатию клавиши «Главный экран».
- **Ответ/окончание вызовов**:
	- **Нажатие клавиши "Домой"**: ответ на вызовы нажатием клавиши «Главный экран».
	- **Нажатие клавиши питания**: завершение вызова нажатием клавиши питания.
- **Режим однократного нажатия**: управление входящими вызовами или уведомлениями устройства касанием кнопки, а не перетаскиванием.
- УСЛУГИ: просмотр сервисов специальных возможностей, установленных на устройстве.
- **TalkBack**: включение приложения TalkBack для голосовой обратной связи. Для просмотра справочной информации по использованию данной функции выберите пункт **Настройки** → **Рук-во "Изучение касанием"**.
- **Озвучивание паролей**: включение чтения паролей устройством вслух во время ввода, когда активна функция TalkBack.
- **Размер шрифта**: изменение размера шрифта.
- **Жесты увеличения**: увеличение или уменьшение масштаба с помощью пальца.
- **Ярлык спец. возможностей**: запуск приложения Talkback при нажатии и удержании клавиши питания и последующем касании и удержании экрана двумя пальцами.
- **Параметры TTS**: настройте параметры преобразования текста в речь, используемого, когда включена функция TalkBack, — такие как языки, скорость и не только.
- **Уведомление вспышкой**: мигание вспышки при наличии входящего вызова, нового сообщения или уведомления.
- **Отключить все звуки**: отключение всех звуков устройства.
- **Субтитры Google**: установите устройство для отображения субтитров по содержанию, поддерживаемых Google и измените закрытые настройки субтитров.
- **Моно звук**: включение монофонического звучания при прослушивании через один наушник.
- **Баланс звука**: настройка баланса звука при использовании гарнитуры.
- **Задержка нажатия и удержание**: настройка необходимой длительности удерживания касания.
- **Контроль взаимодействия**: включите режим контроля взаимодействия, чтобы ограничить реакцию устройства на ввод во время работы приложений.

# **СИСТЕМА**

#### **Язык и ввод**

Изменение параметров ввода текста. Доступные параметры зависят от выбранного языка. На экране настроек выберите пункт **Язык и ввод**.

#### **Язык**

Выбор языка отображения для всех меню и приложений.

#### **По умолчанию**

Выбор клавиатуры по умолчанию для ввода текста.

#### **Клавиатура Samsung**

Чтобы изменить параметры клавиатуры Samsung, коснитесь значка .

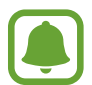

Доступные параметры могут различаться в зависимости от региона или поставщика услуг.

- **English(US)** / **Русский**: выбор языка клавиатуры, который будет использоваться по умолчанию.
- **Выберите языки ввода**: выбор языков ввода текста.
- **Режим Т9**: включение режима T9 для отображения подсказок слов по мере ввода и предложения вариантов. Параметры подсказок слов можно настроить.
- **Автозамена**: исправление или завершение слов по нажатию клавиши пробела или знака пунктуации.
- **Авто заглавные буквы**: автоматический ввод заглавной буквы после таких знаков препинания, как точка, вопросительный и восклицательный знаки.
- **Пробелы автоматически**: включение автоматической вставки пробелов между словами.
- **Автоматическая пунктуация**: вставка точки двойным нажатием клавиши пробела.
- **Провед. пальцем по клав.**:
	- **Нет**: выключение возможности проведения пальцем по клавиатуре.
	- **Непрерывный ввод**: ввод текста путем сдвига пальца по клавиатуре.
- **Звук**: включение звука при нажатии клавиш.
- **Просмотр символов**: включение предварительного просмотра выбранного символа.
- **Сброс параметров**: сброс параметров клавиатуры Samsung.

#### **Голосовой ввод Google**

Чтобы изменить параметры голосового ввода, коснитесь значка  $\mathbf{\ddot{C}}$ .

- **Выбрать языки ввода**: выбор языков ввода текста.
- **Цензура:** удаление оскорбительных слов из результатов голосового ввода.

#### **Голосовой поиск**

- **Язык**: выбор языка для функции распознавания речи.
- **Голосовой вывод**: включение режима речевого оповещения устройством о текущих действиях.
- **Распознавание "O'кей Google"**: включение функции распознавания голоса при произнесении команды пробуждения во время использования поискового приложения.

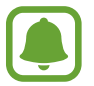

Доступность этой функции зависит от региона или поставщика услуг.

- **Цензура**: удаление оскорбительных слов из результатов голосового поиска.
- **Гарнитура Bluetooth**: использование микрофона гарнитуры Bluetooth для голосового поиска ключевых слов при подключенной гарнитуре Bluetooth.

#### **Параметры TTS**

- **ПРЕДПОЧИТАЕМЫЙ МОДУЛЬ TTS**: выбор модуля синтезирования голоса. Чтобы изменить параметры модуля синтезирования голоса, коснитесь значка .
- **Темп речи**: выбор скорости чтения текста для преобразования текста в речь.
- **Прослушать пример**: прослушивание фрагмента текста в качестве образца.
- **Язык по умолчанию**: просмотр языка по умолчанию для функции преобразования текста в речь.

#### **Скорость указателя**

Регулировка скорости указателя мыши или сенсорной панели устройства.

# **Дата и время**

Изменение параметров отображения времени и даты.

На экране настроек выберите пункт **Дата и время**.

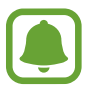

При полной разрядке или извлечении аккумулятора из устройства параметры даты и времени будут сброшены.

- **Автоопределение времени**: автоматическое обновление даты и времени в процессе перемещения по часовым поясам.
- **Установить дату**: ручная установка текущей даты.
- **Установить время**: ручная установка текущего времени.
- **Автоопредел. час. пояса**: получение настроек времени из сети при перемещении в другой часовой пояс.
- **Выберите часовой пояс**: выбор часового пояса.
- **24-часовой формат**: вывод времени в 24-часовом формате.
- **Формат даты**: выбор формата даты.

### **Батарея**

Просмотр сведений о количестве потребляемой устройством энергии аккумулятора.

На экране настроек выберите пункт **Батарея**.

• **Процент заряда батареи**: вывод уровня заряда аккумулятора на экран.

# **Память**

Просмотр информации о памяти устройства и внешней карте памяти, а также форматирование карты памяти.

На экране настроек выберите пункт **Память**.

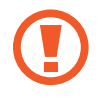

После форматирования карты памяти данные будут удалены без возможности восстановления.

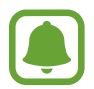

Фактический объем доступной внутренней памяти меньше заявленного, поскольку часть памяти зарезервирована под операционную систему и предустановленные приложения. Доступный объем может измениться после обновления устройства.

# **Безопасность**

Изменение настроек безопасности устройства и SIM- или USIM-карты.

На экране настроек выберите пункт **Безопасность**.

- **Администраторы устройства**: просмотр установленных на устройстве приложений администрирования. Можно разрешить администраторам устройства применять новые политики безопасности к устройству.
- **Неизвестные источники**: разрешение на установку приложений из неизвестных источников.
- **Проверять приложения**: проверка приложений на предмет вредоносного содержимого перед установкой.
- **Зашифровать устройство**: установка пароля для шифрования данных, хранящихся на устройстве. Пароль потребуется вводить при каждом включении устройства.

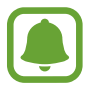

Поскольку шифрование данных может занять более часа, перед его запуском рекомендуется полностью зарядить аккумулятор.

Зашифровать карту памяти SD: шифрование устройством файлов на карте памяти.

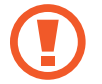

Если включить эту функцию и сбросить параметры устройства на заводские значения, считать зашифрованные файлы будет невозможно. Отключайте эту функцию перед сбросом параметров устройства.

- **Удаленное управление**: включение функции удаленного управления утерянным или украденным устройством через Интернет. Для использования этой функции необходимо выполнить вход в учетную запись Samsung.
- **Оповещ. о смене SIM-карты**: включение и выключение функции «Найти телефон» для поиска украденного или потерянного устройства.
- **Перейти на веб-сайт**: переход на веб-сайт «Найти телефон» [\(findmymobile.samsung.com](http://findmymobile.samsung.com)). Узнать о местонахождении украденного или утерянного устройства можно на веб-сайте «Найти телефон».
- **Блокировка SIM-карты**:
	- **Блокировка SIM-карты**: включение или выключение запроса PIN-кода при включении устройства.
	- **Изменить PIN-код SIM**: изменение PIN-кода, необходимого для доступа к данным на SIMкарте.
- **Отображать пароли:** включение режима отображения пароля по мере ввода.
- **Тип хранилища**: выбор типа хранилища для файлов учетных данных.
- **Доверенные учетные данные**: использование сертификатов и удостоверений для безопасной работы с различными приложениями.
- **Установить из внутренней памяти**: установка зашифрованных сертификатов с USBнакопителя.
- **Удалить учетные данные**: удаление содержимого удостоверений с устройства и сброс пароля.

# **Об устройстве**

Доступ к информации об устройстве, изменение имени устройства и обновление ПО устройства. На экране настроек выберите пункт **Об устройстве**.

# **Устранение неполадок**

Перед обращением в сервисный центр Samsung попробуйте следующие способы устранения неполадок. Некоторые неполадки могут не возникать на вашем устройстве.

#### **При включении устройства или во время его использования появляется запрос на ввод одного из следующих кодов:**

- Пароль: если включена функция блокировки, необходимо ввести пароль устройства.
- PIN-код: при первом включении устройства или при включенном запросе PIN-кода следует ввести PIN-код, поставляемый с SIM- или USIM-картой. Эту функцию можно отключить в меню блокировки SIM-карты.
- PUK-код: как правило, SIM- или USIM-карта блокируется после нескольких попыток ввода неправильного PIN-кода. В этом случае следует ввести PUK-код, предоставленный поставщиком услуг.
- PIN2-код: при доступе к меню, для которого требуется PIN2-код, введите PIN2-код, который предоставляется вместе с SIM- или USIM-картой. За дополнительной информацией обратитесь к поставщику услуг.

#### **На дисплее устройства отображаются сообщения с ошибками сети или сервиса**

- В некоторых местах сигнал сети настолько слабый, что использование сетевых функций устройства становится невозможным. Перейдите в место, где сигнал более стабилен. Во время перемещения могут появляться сообщения об ошибке.
- Для использования некоторых функций требуется активировать их. За дополнительной информацией обратитесь к поставщику услуг.

#### **Устройство не включается**

- Устройство не включится, если аккумулятор полностью разряжен. Перед включением устройства полностью зарядите аккумулятор.
- Аккумулятор может быть неправильно установлен. Установите аккумулятор еще раз.
- Протрите оба золотистых контакта и повторите попытку установки аккумулятора.

#### **Сенсорный экран медленно или неправильно реагирует на касания**

- При установке на сенсорный экран защитной пленки или дополнительных аксессуаров он может работать некорректно.
- Сенсорный экран может работать неправильно в следующих ситуациях: на вас надеты перчатки, вы касаетесь сенсорного экрана грязными руками, острыми предметами или кончиками пальцев.
- Повышенная влажность и попадание жидкости могут стать причиной неправильной работы сенсорного экрана.
- Выключите и снова включите устройство, чтобы устранить временные неисправности ПО.
- Убедитесь, что на устройстве установлена последняя версия ПО.
- Если сенсорный экран поцарапан или поврежден, обратитесь в сервисный центр Samsung.

#### **Устройство «зависает», или возникают критические ошибки**

Если устройство «зависает», необходимо закрыть все приложения или выключить устройство и снова включить его. Если устройство «зависает» и не реагирует на действия, для его перезагрузки одновременно нажмите и удерживайте клавиши питания и громкости в течение более чем 7 секунд.

Если неполадка не устранена, выполните сброс настроек устройства. На экране приложений выберите пункт **Настройки** → **Архивация и сброс** → **Сброс данных** → **Сброс устройства** → **Удалить все**. Перед сбросом настроек устройства рекомендуется создать резервную копию всех важных данных, хранящихся в памяти устройства.

Если неполадка не устранена, обратитесь в сервисный центр Samsung.

#### **Невозможно выполнить или принять вызов**

- Убедитесь, что используется надлежащая сотовая сеть.
- Проверьте, не включена ли функция запрета вызова для набираемого номера телефона.
- Проверьте, не включена ли функция запрета вызова для входящего номера телефона.

#### **Собеседники не слышат меня во время разговора**

- Проверьте, не закрыты ли отверстия встроенного микрофона какими-либо посторонними предметами.
- Поднесите микрофон ближе ко рту.
- Если вы используете телефонную гарнитуру, проверьте правильность ее подключения к устройству.

#### **Во время вызова звучит эхо**

Отрегулируйте громкость устройства с помощью клавиши громкости или перейдите в другое место.

#### **Часто пропадает сигнал сотовой сети или подключение к Интернету, либо качество звука становится низким**

- Убедитесь, что область встроенной антенны устройства не закрыта посторонними объектами.
- В некоторых местах сигнал сети настолько слабый, что использование сетевых функций устройства становится невозможным. Проблемы с подключением могут возникать из-за базовой станции поставщика услуг. Перейдите в место, где сигнал более стабилен.
- При использовании устройства во время движения, службы беспроводной сети могут отключаться из-за проблем в сети поставщика услуг.

#### **Значок аккумулятора пуст**

Аккумулятор разряжен. Зарядите аккумулятор или замените его новым, если возможна самостоятельная замена аккумулятора.

#### **Аккумулятор не заряжается (при использовании одобренных зарядных устройств Samsung)**

- Убедитесь, что зарядное устройство подключено правильно.
- Если контакты аккумулятора загрязнены, он может не заряжаться либо устройство может отключаться. Протрите оба золотистых контакта и повторите попытку зарядки аккумулятора.
- Заменить аккумуляторы самостоятельно в некоторых устройствах невозможно. Для замены аккумулятора потребуется обратиться в сервисный центр Samsung.

#### **Аккумулятор разряжается быстрее, чем обычно**

- Эффективный заряд аккумулятора может снижаться при слишком низкой или высокой температуре окружающей среды.
- Аккумулятор разряжается быстрее, когда вы пользуетесь функцией обмена сообщениями или запускаете некоторые приложения, например игры или веб-браузер.
- Аккумулятор является расходным материалом, и его эффективный заряд будет со временем снижаться.

#### **Устройство нагревается**

При долговременном использовании приложений, потребляющих большое количество электроэнергии, устройство может нагреваться. Это нормальное явление, не влияющее на производительность и срок службы устройства.

#### **При включении камеры появляются сообщения об ошибке**

Для использования камеры в памяти устройства должно быть достаточно свободного места, а аккумулятор должен быть полностью заряжен. Если при включении камеры появляются сообщения об ошибке, выполните следующие действия:

- Зарядите аккумулятор или замените его новым, если возможна самостоятельная замена аккумулятора.
- Освободите место в памяти устройства, скопировав файлы на компьютер или удалив их.
- Перезагрузите устройство. Если это не поможет устранить проблему с приложением «Камера», обратитесь в сервисный центр Samsung.

#### **Качество снимка ниже, чем при предварительном просмотре**

- Качество снимков может различаться в зависимости от окружающих условий и способов съемки.
- При фотосъемке в темных местах, ночью или в помещении изображение может быть размыто или на нем могут появляться шумы.

#### **При попытке открыть мультимедийный файл появляются сообщения об ошибке**

Если вы получаете сообщения об ошибке или на вашем устройстве не воспроизводятся мультимедийные файлы, попробуйте выполнить следующие действия:

- Освободите место в памяти устройства, скопировав файлы на компьютер или удалив их.
- Убедитесь, что музыкальный файл не находится под защитой DRM (Digital Rights Management — управление цифровым доступом). Если файл под защитой DRM, прослушать его можно только в том случае, если у вас есть соответствующий ключ или лицензия на воспроизведение.
- Убедитесь, что форматы файлов поддерживаются устройством. Если такие форматы файлов, как DivX или AC3, не поддерживаются, установите специальное приложение с их поддержкой. Для проверки совместимых с вашим устройством форматов файлов перейдите на веб-сайт [www.samsung.com.](http://www.samsung.com)
- Устройство способно воспроизводить все снимки и видеозаписи, сделанные с его помощью. Снимки и видеозаписи, сделанные с помощью других устройств, могут не воспроизводиться.
- Устройство поддерживает мультимедийные файлы, одобренные поставщиком услуг сети или поставщиком дополнительных услуг. Некоторое содержимое из Интернета, например мелодии вызова, видеозаписи или обои, может воспроизводиться некорректно.

### **Не удается обнаружить Bluetooth-устройство**

- Убедитесь, что на устройстве включена беспроводная связь Bluetooth.
- Убедитесь, что связь Bluetooth включена на том устройстве, к которому требуется подключиться.
- Убедитесь, что Bluetooth-устройства находятся в пределах максимальной зоны действия Bluetooth (10 м).

Если это не поможет устранить проблему, обратитесь в сервисный центр Samsung.

#### **Не удается подключить устройство к компьютеру**

- Убедитесь, что используемый кабель USB совместим с устройством.
- Убедитесь, что на компьютере установлен необходимый драйвер и его обновления.
- Если используется ОС Windows XP, убедитесь, что на компьютере установлен пакет обновления Service Pack 3 или более поздней версии.

#### **Устройство не может определить мое текущее местонахождение**

В некоторых местах, например в помещении, на пути сигнала GPS могут возникать помехи. В таких ситуациях для определения вашего местонахождения используйте сеть Wi-Fi или мобильную сеть.

#### **Хранившиеся на устройстве данные утеряны**

Регулярно делайте резервные копии всех важных данных, хранящихся в памяти устройства. В противном случае восстановить потерянные или поврежденные данные будет невозможно. Компания Samsung не несет ответственности за потерю данных, хранящихся в памяти устройства.

#### **Вокруг внешней части корпуса устройства есть небольшой люфт**

- Этот люфт неизбежно появляется при производстве корпуса и может приводить к небольшой вибрации или движению частей устройства.
- Со временем из-за трения между частями люфт может увеличиться.

# **Авторские права**

© Samsung Electronics, 2015.

Данное руководство защищено международными законами об авторских правах.

Запрещается воспроизводить, распространять, переводить или передавать какие-либо части данного руководства в любой форме и любым способом, электронным или механическим, включая фотокопирование, запись и хранение в любой системе хранения и поиска информации, без предварительного письменного разрешения компании Samsung Electronics.

# **Товарные знаки**

- SAMSUNG и логотип SAMSUNG являются зарегистрированными товарными знаками компании Samsung Electronics.
- $\,\cdot\,\,$  Bluetooth $^\circledR$  является зарегистрированным товарным знаком Bluetooth SIG, Inc. во всем мире.
- Wi-Fi®, Wi-Fi Protected Setup™, Wi-Fi Direct™, Wi-Fi CERTIFIED™ и логотип Wi-Fi являются зарегистрированными товарными знаками компании Wi-Fi Alliance.
- Остальные авторские права и товарные знаки являются собственностью их владельцев.

# Обратите внимание!

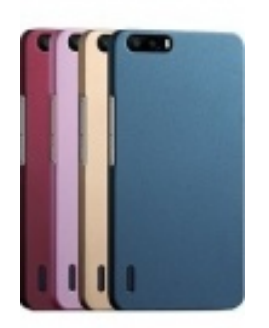

[Чехлы для телефонов](https://www.moyo.ua/acsessor/cell_phone_acsessor/cell_phone_bags/?utm_source=PDF&utm_medium=cpc&utm_campaign=Samsung%20Galaxy%20J1%20Ace%20Duos%20J110HDS) (смартфонов)

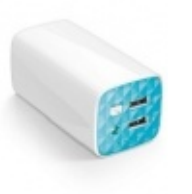

[Внешние аккумуляторы](https://www.moyo.ua/acsessor/acum/accu_univers/?utm_source=PDF&utm_medium=cpc&utm_campaign=Samsung%20Galaxy%20J1%20Ace%20Duos%20J110HDS) (Powerbank-и)

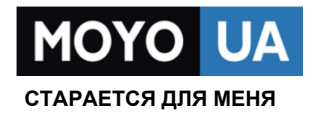

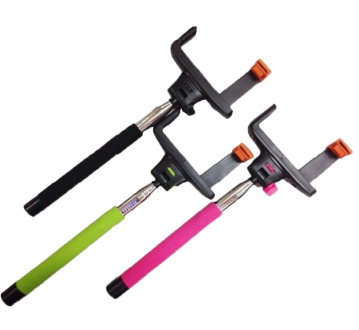

[Моноподы для](https://www.moyo.ua/acsessor/cell_phone_acsessor/selphi_monopod/?utm_source=PDF&utm_medium=cpc&utm_campaign=Samsung%20Galaxy%20J1%20Ace%20Duos%20J110HDS)  селфи

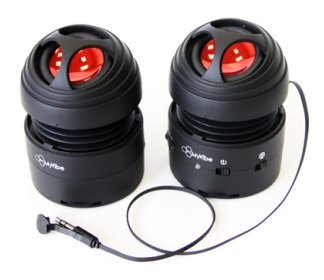

[Портативные](https://www.moyo.ua/foto_video/audio/portativnaj_akystika/?utm_source=PDF&utm_medium=cpc&utm_campaign=Samsung%20Galaxy%20J1%20Ace%20Duos%20J110HDS)  колонки

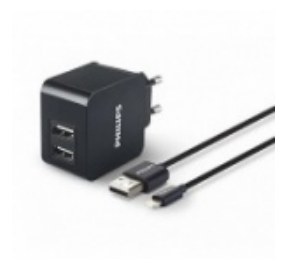

[Зарядные устройства](https://www.moyo.ua/acsessor/zaryadnie_ustroystva/zu_dlya_telefona_pla/?utm_source=PDF&utm_medium=cpc&utm_campaign=Samsung%20Galaxy%20J1%20Ace%20Duos%20J110HDS)  для телефонов и планшетов

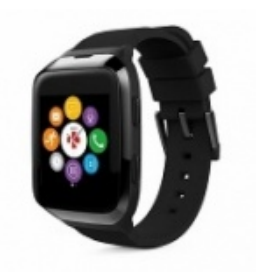

[Smart Watch \(Умные](https://www.moyo.ua/gadgets/fitnes-braslety/smart_chasy/?utm_source=PDF&utm_medium=cpc&utm_campaign=Samsung%20Galaxy%20J1%20Ace%20Duos%20J110HDS)  часы)